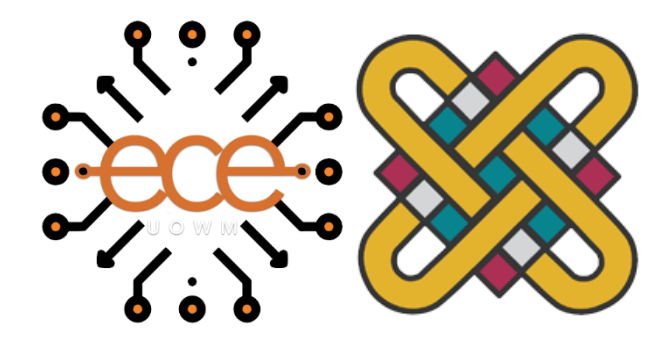

Τμήμα Ηλεκτρολόγων Μηχανικών & Μηχανικών Υπολογιστών

Πανεπιστήμιο Δυτικής Μακεδονίας

*Διπλωματική Εργασία*

*Εφαρμογή κινητού διαχείρισης κτηνιατρείου παραγωγικών ζώων*

"Livestock vet management mobile app"

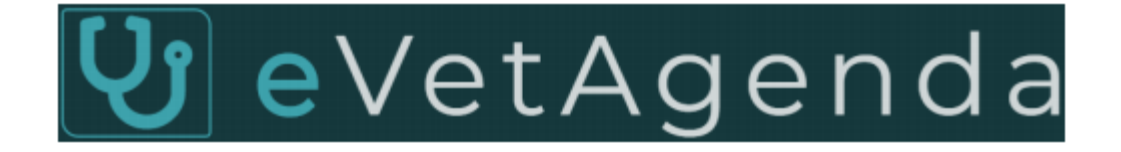

**Πέγιο Μαρκέλ**

ΑΕΜ: 895

Επιβλέπων Καθηγητής: Δρ. **Παντελής Αγγελίδης**

Κοζάνη Ιούλιος 2023

*Διπλωματική Εργασία*

# *Εφαρμογή κινητού διαχείρισης κτηνιατρείου παραγωγικών ζώων*

" Livestock vet management mobile app "

ΑΕΜ: 895

## Επιβλέπων Καθηγητής: Δρ. **Παντελής Αγγελίδης**

Κοζάνη Ιούλιος 2023

## <span id="page-2-0"></span>**Περίληψη**

Tο ιντερνέτ περισσότερο από ποτέ είναι μέρος της ζωής μας, καθώς πέρα από βασική πηγή ενημέρωσης επικοινωνίας και διασκέδασης αποτελεί πλέον και περιβάλλον εργασίας για μεγάλο πλήθος ανθρώπων, για το λόγο αυτό συναντάμε όλο και περισσότερες εφαρμογές τεχνολογίας που έχουν να κάνουν με την υποστήριξη και την διευκόλυνση της ανθρώπινης εργασίας σε οποιονδήποτε τομέα και να ανήκει αυτή.

H κτηνοτροφία αποτελεί ένα από τα αρχαιότερα επαγγέλματα στην Ελλάδα και κατέχει σημαντική θέση τόσο στην ιστορία όσο και στην οικονομία του τόπου, χωρίς αυτό να σημαίνει ότι γίνεται ακόμα με την ίδια μορφή, καθώς oι κλάδοι της ζωικής παραγωγής τόσο στην Ελλάδα όσο και ανά τον κόσμο, έχουν επηρεαστεί σε μεγάλο βαθμό από την εξέλιξη της τεχνολογίας.

Πιο συγκεκριμένα ο κλάδος αυτός πλέον απαιτεί την διαρκή συνεργασία του παραγωγού κτηνοτρόφου με διάφορους επιστήμονες όπως γεωπόνους, κτηνιάτρους χημικούς και διαφόρων άλλων κλάδων επιστημόνων για την διαρκή ενημέρωση και υποστήριξη. Οπότε γίνεται κατανοητό ότι απαιτείται κάποιο μέσο για την εξυπηρέτηση και την διευκόλυνση αυτής της διαδικασίας.

Με βάση τα παραπάνω προέκυψε και το περιεχόμενο της παρούσας διπλωματικής εργασίας. Ο σκοπός της οποίας είναι η δημιουργία μιας εφαρμογής, η οποία θα δίνει τη δυνατότητα στους κτηνιάτρους να έχουν ανά πάσα στιγμή στην συσκευή τους ένα πολύ σημαντικό εργαλείο που θα διευκολύνει και θα οργανώνει αποτελεσματικά τόσο τις επισκέψεις τους, όσο και το ιατρικό ιστορικό των πελατών τους καθώς θα τους δίνεται η δυνατότητα να οργανώνουν εύκολα και γρήγορα τις υποχρεώσεις τους ψηφιακά χωρίς να απαιτούνται έγγραφα ή οτιδήποτε άλλο.

## **Π**εριβάλλον ανάπτυξης διαδικτυακού συστήματος

Η υλοποίηση της εφαρμογής android έγινε με χρήση ελεύθερων λογισμικών καθώς και συγχρόνων μεθόδων. Στην συγκεκριμένη περίπτωση έγινε χρήση των γλωσσών « php Java sql » και η ανάπτυξη κώδικα πραγματοποιήθηκε μέσω Android Studio και visual studio code.

**λέξεις κλειδιά**: ψηφιοποίηση, ψηφιακό εργαλείο, κτηνοτροφία τεχνολογία, κτηνοτρόφος, κτηνίατρος εκτροφής, παραγωγός, εφαρμογή, κτηνιατρικός κλάδος.

## <span id="page-3-0"></span>**Abstract**

Internet has become, now more than ever, a part of our lifes. In addition to being a major source of information, entertainment and communication, it is now a working environment for a large number of people, which is why we encounter more and more technologic applications related to support and facilitation of human labor in any field it belongs.

Livestock is one of the oldest professions in Greece and holds an important place both in history and in the local economy (without this meaning that it is still done in the same form) as the animal production sectors both in Greece and around the world have been greatly influenced by the evolution of technology.

More specifically, this branch now requires the constant cooperation of the breeder producer with various scientists such as agronomists, veterinarians, chemists etc for the constant information and support. It is understood that some expedient is needed to service and facilitate this process.

Εφαρμογή κινητού διαχείρισης κτηνιατρείου παραγωγικών ζώων. "Livestock vet management mobile app" Σελίδα4

Therefore the content of this dissertation emerged according to the aforementioned findings, the purpose of which is to create an application which will enable veterinarians to have at all times in their device a very important tool that will facilitate and effectively organize both their visits and medical history of their clients as they will be able to easily and quickly organize their tasks digitally without the need for documents or anything else.

### <span id="page-4-0"></span>Web System Development Environment

Development of the android application was done using the most modern of methods as well as free software. Specifically, php Java sql was used and code development was done through Android Studio and visual studio code.

Keywords: technology, animal husbandry digital tool, digitization, breeding veterinarian, producer, breeder, veterinary industry, application.

## <span id="page-5-0"></span>**Δήλωση Πνευματικών Δικαιωμάτων**

Δηλώνω ρητά ότι, σύμφωνα με το άρθρο 8 του Ν. 1599/1986 και τα άρθρα 2,4,6 παρ. 3 του Ν. 1256/1982, η παρούσα Διπλωματική Εργασία με τίτλο " Εφαρμογή κινητού διαχείρισης κτηνιατρείου παραγωγικών ζώων / Livestock vet management mobile app" καθώς και τα ηλεκτρονικά αρχεία και πηγαίοι κώδικες που αναπτύχθηκαν ή τροποποιήθηκαν στα πλαίσια αυτής της εργασίας και αναφέρονται ρητώς μέσα στο κείμενο που συνοδεύουν, και η οποία έχει εκπονηθεί στο Τμήμα Ηλεκτρολόγων Μηχανικών & Μηχανικών Υπολογιστών του Πανεπιστημίου Δυτικής Μακεδονίας, υπό την επίβλεψη του μέλους του Τμήματος κ. Παντελή Αγγελίδη αποτελεί αποκλειστικά προϊόν προσωπικής εργασίας και δεν προσβάλλει κάθε μορφής πνευματικά δικαιώματα τρίτων και δεν είναι προϊόν μερικής ή ολικής αντιγραφής, οι πηγές δε που χρησιμοποιήθηκαν περιορίζονται στις βιβλιογραφικές αναφορές και μόνον.

Τα σημεία όπου έχω χρησιμοποιήσει ιδέες, κείμενο, αρχεία ή / και πηγές άλλων συγγραφέων, αναφέρονται ευδιάκριτα στο κείμενο με την κατάλληλη παραπομπή και η σχετική αναφορά περιλαμβάνεται στο τμήμα των βιβλιογραφικών αναφορών με πλήρη περιγραφή.

Απαγορεύεται η αντιγραφή, αποθήκευση και διανομή της παρούσας εργασίας, εξ ολοκλήρου ή τμήματος αυτής, για εμπορικό σκοπό. Επιτρέπεται η ανατύπωση, αποθήκευση και διανομή για σκοπό μη κερδοσκοπικό, εκπαιδευτικής ή ερευνητικής φύσης, υπό την προϋπόθεση να αναφέρεται η πηγή προέλευσης και να διατηρείται το παρόν μήνυμα. Ερωτήματα που αφορούν τη χρήση της εργασίας για κερδοσκοπικό σκοπό πρέπει να απευθύνονται προς το συγγραφέα. Οι απόψεις και τα συμπεράσματα που περιέχονται σε αυτό το έγγραφο εκφράζουν το συγγραφέα και μόνο.

Copyright © Μαρκέλ Πέγιο, Παντελής Αγγελίδης, 2022-2023, Κοζάνη.

## <span id="page-6-0"></span>**Ευχαριστίες**

Αρχικά, οφείλω ένα ευχαριστώ από καρδιάς στην οικογένεια μου για την στήριξη όλα αυτά τα χρόνια, όπως και ένα μεγάλο ευχαριστώ στους ανθρώπους που ήταν διαρκώς δίπλα μου στις χαρές αλλά και κυρίως στις δυσκολίες και με παρότρυναν διαρκώς.

Επίσης, θα ήθελα να ευχαριστήσω τους καθηγητές του Τμήματος Ηλεκτρολόγων Μηχανικών & Μηχανικών Υπολογιστών του Πανεπιστημίου Δυτικής Μακεδονίας και ιδιαίτερα τον επιβλέπων καθηγητή Δρ. Παντελή Αγγελίδη για την συμβολή του και την καθοδήγηση του κατά την διάρκεια εκπόνησης της παρούσας διπλωματικής εργασίας.

Τέλος, ένα θερμό ευχαριστήσω στους φίλους και συμφοιτητές για τις εμπειρίες και όσα βιώσαμε μαζί.

## <span id="page-7-0"></span>Περιεχόμενο

## Περιεχόμενα

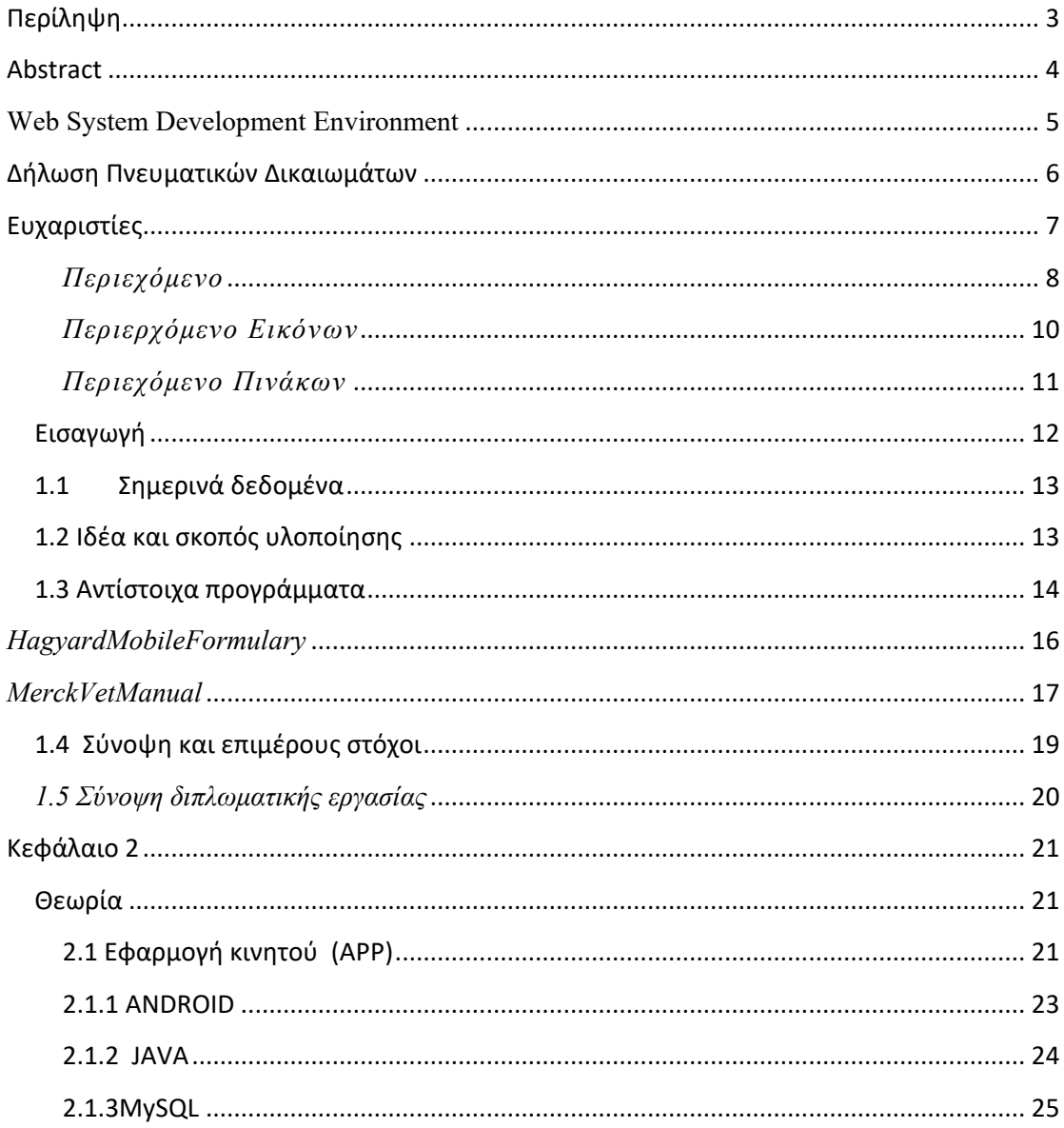

Εφαρμογή κινητού διαχείρισης κτηνιατρείου παραγωγικών ζώων. "Livestock vet management mobile app" Σελίδα8

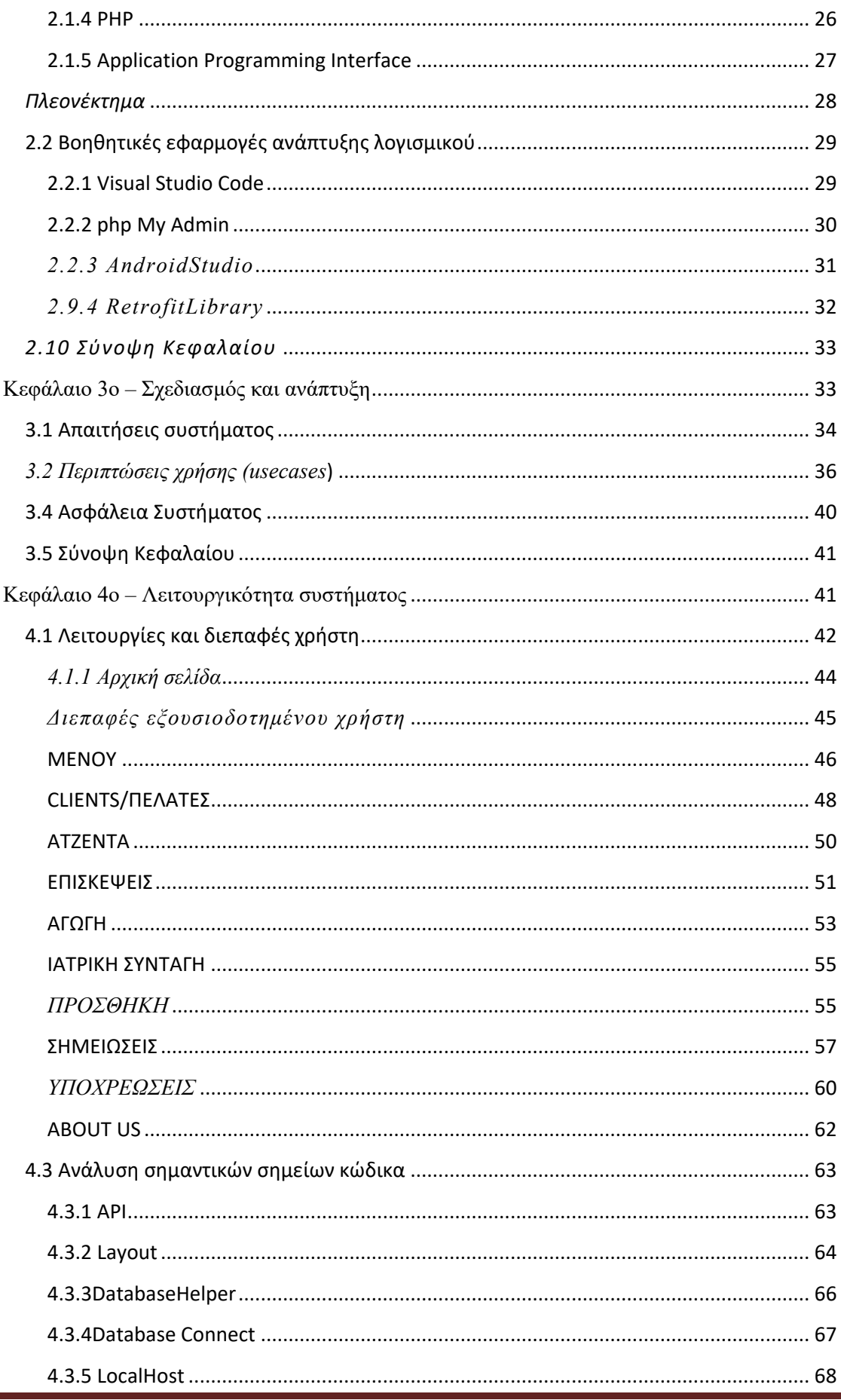

Εφαρμογή κινητού διαχείρισης κτηνιατρείου παραγωγικών ζώων. "Livestock vet management mobile<br>app" Σελίδα9

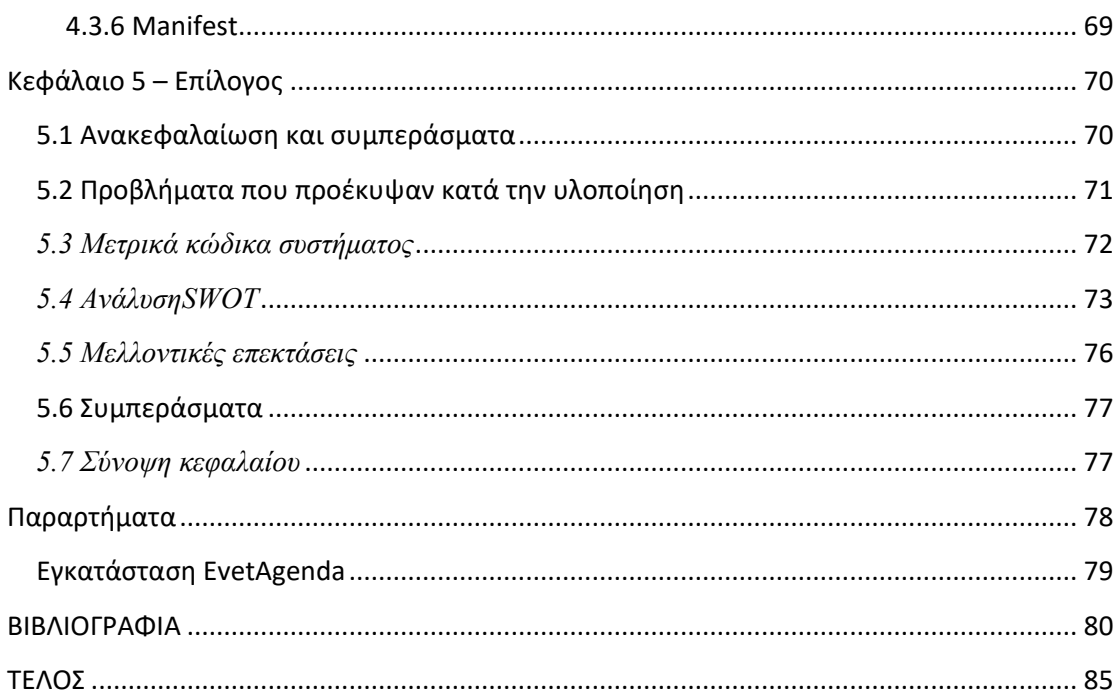

## <span id="page-9-0"></span>Περιερχόμενο Εικόνων

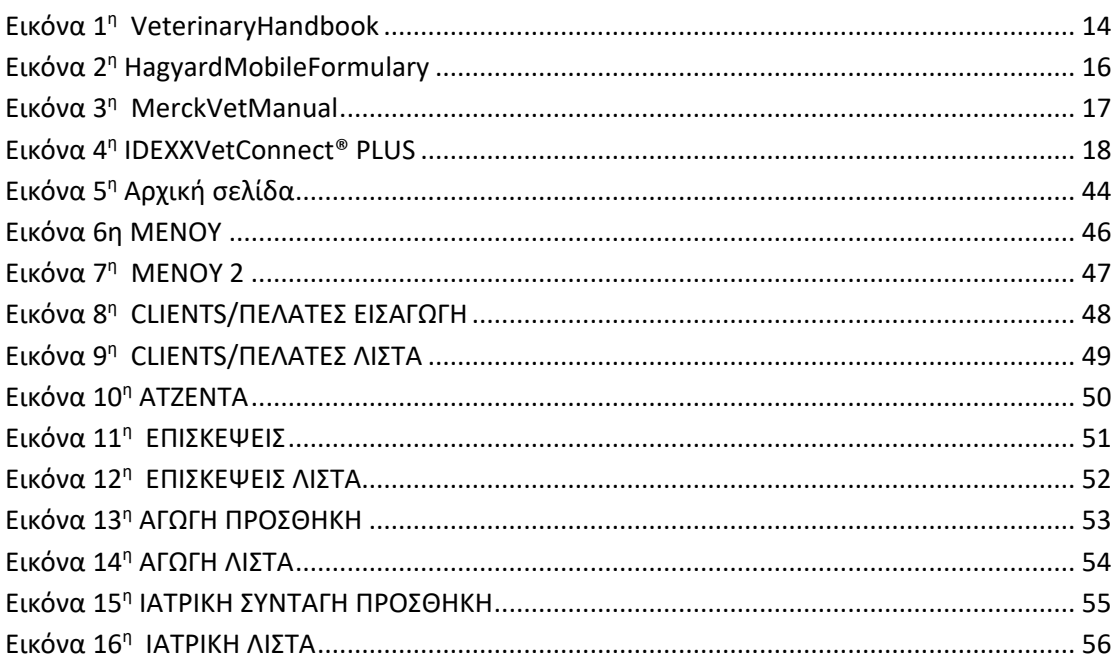

Εφαρμογή κινητού διαχείρισης κτηνιατρείου παραγωγικών ζώων. "Livestock vet management mobile app" Σελίδα10

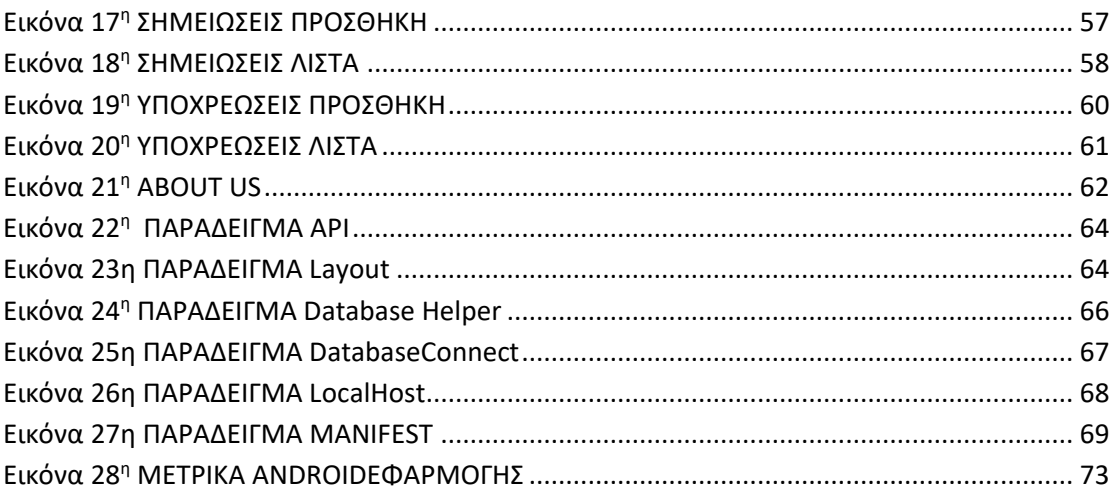

## <span id="page-10-0"></span>Περιεχόμενο Πινάκων

### **Κεφάλαιο 1ο**

## <span id="page-11-0"></span>**Εισαγωγή**

Η διπλωματική εργασία με τίτλο «Εφαρμογή κινητού διαχείρισης κτηνιατρείου παραγωγικών ζώων» αποτελεί μία εφαρμογή διαχείρισης ιστορικού αρχείου εκτροφέων παραγωγικών ζώων και έχει ως στόχο την διευκόλυνση και την αποτελεσματική οργάνωση των ιατρικών αρχείων και επισκέψεων των κτηνιάτρων.

Αρχικά αναλύεται πως η τρέχουσα κατάσταση επικρατεί στον κόσμο λόγω της πανδημίας η οποία έδειξε την επιτακτική και άμεση ανάγκη της χρήσης των τεχνολογικών μέσων και της ψηφιοποίησης, που μας οδηγεί στην αρχική ιδέα σχεδίασης και ανάπτυξης της εφαρμογής αυτής. Στην συνέχεια θα δούμε αντίστοιχα λογισμικά και στο τέλος της εισαγωγής τα συμπεράσματα στα οποία καταλήξαμε.

## <span id="page-12-0"></span>**1.1Σημερινά δεδομένα**

Ο κλάδος της Πρωτογενούς παραγωγής συνεχίζει να αποτελεί τη ραχοκοκαλιά της Ελληνικής οικονομίας, o τρόπος με τον οποίον όμως αυτή υλοποιείται έχει αλλάξει ριζικά καθώς ο τεχνολογικός παράγοντας έχει επηρεάσει σημαντικά τόσο ποσοτικά όσο και ποιοτικά την παραγωγή. Οπότε γίνεται κατανοητή η σημασία της συνεργασίας και της συνύπαρξης διαφόρων επαγγελματικών τoμέων στην διαδικασία της εκτροφής παραγωγικών ζώων, για τον λόγο αυτό κρίνεται αναγκαία η συνεχής επαφή και συνεργασία του κτηνίατρου με τους κτηνοτρόφους/ παραγωγούς για την διασφάλιση της ομαλής λειτουργίας και της ασφάλειας των προϊόντων.

### <span id="page-12-1"></span>**1.2 Ιδέα και σκοπός υλοποίησης**

Με βάση τόσο τα παραπάνω όσο και τις ανάγκες που προκάλεσε η πανδημία, η οποία έφερε σημαντικές αλλαγές, εκσυγχρονισμούς και εναλλακτικούς τρόπους λειτουργίας στους περισσότερους τομείς προέκυψε μια ανάγκη. Κύριος παράγοντας και ανάγκη αυτής της αλλαγής ήταν η ψηφιοποίηση η οποία δεν θα μπορούσε να λείπει και από τον κλάδο της κτηνοτροφίας και της παραγωγής. Ως ψηφιοποίηση εννοούμε την διαδικασία μετατροπής ενός απτού αντικειμένου ή πράγματος αντίστοιχα σε ηλεκτρονικό όπου θα μπορεί να επεξεργαστεί, να τροποποιηθεί και να οργανωθεί πιο εύκολα και πρακτικά.

Όσον Αφορά στον κλάδο της κτηνιατρικής, η ψηφιοποίηση δίνει την δυνατότητα διαχείρισης και οργάνωσης μεγάλου όγκου αρχείων, ταχύτερα, με ασφάλεια και πιο πρακτικά, καθώς δεν θα υπάρχει η ανάγκη ύπαρξης των αντίστοιχων πολυπληθών φυσικών εγγράφων παρά μόνο η εφαρμογή σε κάποια συσκευή. Κάποια από τα βασικά πλεονεκτήματα αυτής της ιδέας παρατίθενται παρακάτω:

Εφαρμογή κινητού διαχείρισης κτηνιατρείου παραγωγικών ζώων. "Livestock vet management mobile app"  $\Sigma$ ελίδα13

#### **Πλεονεκτήματα**

- Ευκολία στην οργάνωση και ψηφιοποίηση των εγγράφων.
- Ελαχιστοποίηση του χώρου και των φυσικών εγγράφων
- Ελαχιστοποίηση του χρόνο περάτωσης της διαδικασίας
- Δυνατότητα ταυτόχρονης χρήσης των αρχείων από περισσότερα άτομα.
- Μειωμένο κόστος αναλώσιμων.
- Μεγιστοποίηση της ασφάλειας των εγγράφων.
- Οργανωμένη παρακολούθηση του ιστορικού.
- Εύκολη σύγκριση αποτελεσμάτων.
- Πλήθος βοηθητικών λειτουργιών.

## <span id="page-13-0"></span>**1.3 Αντίστοιχα προγράμματα**

### VeterinaryHandbook

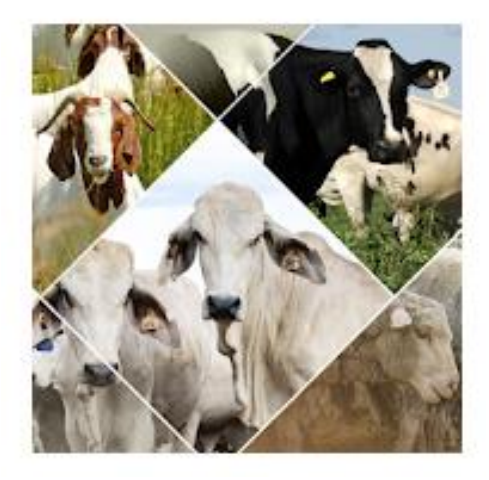

<span id="page-13-1"></span>**Εικόνα 1 <sup>η</sup> VeterinaryHandbook**

*Η εφαρμογή:*VeterinaryHandbook

Είναι ένα κτηνιατρικό εγχειρίδιο για παραγωγικά ζώα και αποτελεί έναν κινητό πόρο για κτηνιάτρους και επαγγελματίες υγείας (των ζώων), κτηνοτρόφους, χειριστές ζώων και φοιτητές κτηνιατρικής και γεωργικής επιστήμης.

Αυτή η εφαρμογή περιλαμβάνει πληροφορίες σχετικά με τη διάγνωση, τη θεραπεία, την πρόληψη και τα σχετικά σύνδρομα ασθενειών στα παραγωγικά ζώα. Δίνει την δυνατότητα φιλτραρίσματος της αναζήτησή ανά είδος, ασθένεια ή σύνδρομο για να έχετε πληροφορίες σχετικά με την υγεία των ζώων.

Η εφαρμογή VeterinaryHandbook έχει προσαρμοστεί από το «The VeterinaryHandbook for the Livestockexportindustry» από την AustralianLivestockExportCorporation (LiveCorp), την εταιρεία παροχής υπηρεσιών RD&E για τους εξαγωγείς βοοειδών, αιγοπροβάτων της Αυστραλίας και το Meat&LivestockAustralia (MLA) Εταιρεία παροχής υπηρεσιών RD&E για παραγωγούς βοοειδών, αιγοπροβάτων της Αυστραλίας. Ως αποτέλεσμα παρέχει μια σειρά πληροφοριών που περιλαμβάνουν:

\* Αιτίες, διάγνωση, θεραπεία και πρόληψη ασθενειών και παθήσεων που είναι γνωστό ότι εμφανίζονται σε πρόβατα, αίγες, και βοοειδή.

\* Διαδικασία αναγνώρισης και διερεύνησης της νόσου - πώς να ανιχνεύσετε και να την διερευνήσετε.

\*Διαχείριση ζώων κατά τη θαλάσσια μεταφορά και πιθανά συναφή προβλήματα υγείας και ευημερίας τους κατά αυτήν.

\* Πώς να διαχειριστείτε άρρωστα και τραυματισμένα ζώα.

Το VetHandbook περιλαμβάνει πληροφορίες που έχουν ως στόχο την κάλυψη βασικών γνώσεων για κτηνιάτρους και ανθρώπους που φροντίζουν τα ζώα.

<span id="page-15-0"></span>*HagyardMobileFormulary*

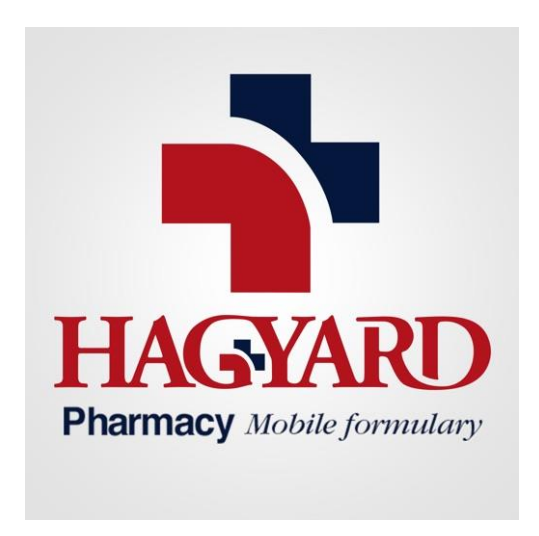

**Εικόνα 2 <sup>η</sup> HagyardMobileFormulary**

<span id="page-15-1"></span>Το HagyardPharmacy σχεδιάστηκε από κτηνιάτρους και στελεχώνεται από εξουσιοδοτημένους φαρμακοποιούς και προσωπικό με εκτεταμένη γνώση περίθαλψης.

Είναι μια εφαρμογή που αφορά επί το πλείστων την περίθαλψη των παραγωγικών ζωών.Όπως επίσης και το σύνολο των φαρμακευτικών αγωγών και των εμβολίων αυτών.Οι λειτουργίες που προσφέρει είναι κυρίως φαρμακευτικού χαρακτήρα και αφορά,τόσο το ιστορικό των αγωγών και των εμβολίων των παραγωγικών ζώων όσο και πληροφορίες σχετικά με ένα πλήθος ασθενειών και φαρμάκων.

<span id="page-16-0"></span>*MerckVetManual*

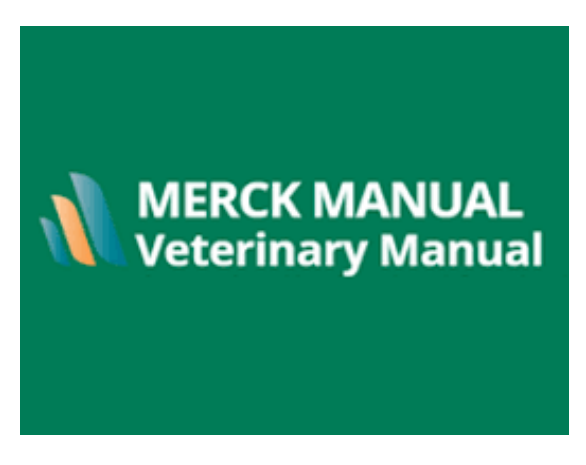

**Εικόνα 3 <sup>η</sup> MerckVetManual**

<span id="page-16-1"></span>Το MerckVeterinaryManual, είναι μια εφαρμογή που σχετίζεται με την υγεία των ζώων, καλύπτει όλα τα είδη και τις διαταραχές κτηνιατρικού ενδιαφέροντος παγκοσμίως.

Αυτή η εφαρμογή παρέχει στους κτηνιάτρους, τους μαθητές και άλλους επαγγελματίες υγείας που σχετίζονται με τα ζώα, πρακτικές εξηγήσεις για καταστάσεις σε όλα τα συστήματα του σώματος των ζώων. Καλύπτει την αιτιολογία, την παθοφυσιολογία και τις επιλογές διάγνωσης και θεραπείας.

Οι λειτουργίες που προσφέρει είναι οι έξεις:

- Μια εκτεταμένη βιβλιοθήκη εικόνων και βίντεο.
- Διαπεραστικές προσομοιώσεις περιπτώσεων.
- Κλινικές αριθμομηχανές.
- Οδηγούς αναφοράς και χρήσιμους πίνακες.
- Περιεχόμενο υγείας παραγωγικών ζώων.

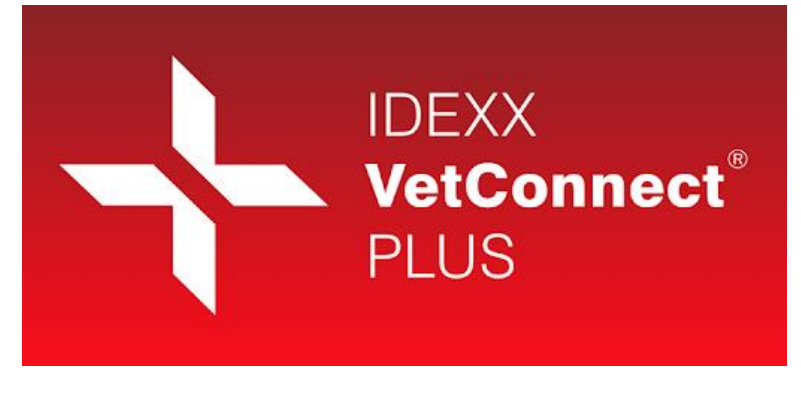

**Εικόνα 4 η IDEXXVetConnect® PLUS**

<span id="page-17-0"></span>Το IDEXXVetConnect® PLUSαποτελεί έναν πηγαίο διαγνωστικό πόρογια κτηνιάτρους και εξειδικευμένο προσωπικό. Μέσω αυτού μπορείτε να παρακολουθείτε την κατάσταση των δοκιμών από τις εργαστήρια αναφορές, τα αποτελέσματα από όλα τα διαγνωστικά κέντρα, τα ιστορικά διαγνωστικών ασθενών(ζώων) και τις διαφορικές διαγνώσεις.

Οι λειτουργίες που προσφέρει είναι οι έξεις:

- Ενημερώσεις κατάστασης Πρόσβαση στα αποτελέσματα των δοκιμών για παρακολούθηση της κατάστασης του ασθενούς(ζώου).
- Αξιολόγηση Συγκρίση των ιστορικών αποτελεσμάτων του ασθενούς(ζώου) σε γραφήματα για πιο αναλυτικές αναλύσεις.
- Διαφορικές αναλύσειςχρησιμοποιώντας πρόσφατα πρωτόκολλα, έρευνες και δημοσιεύσεις.

## <span id="page-18-0"></span>**1.4 Σύνοψη και επιμέρους στόχοι**

Πρωτεύων στόχος της παρούσας διπλωματικής εργασίας είναι να εξυπηρετηθούν οι σύγχρονες ανάγκες του κτηνιατρικού τομέα και να ψηφιοποιηθεί η όλη διαδικασία, μέσα από ένα εργαλείο που ανταποκρίνεται στις συνθήκες της σύγχρονης εποχής. Συγκεκριμένα, μέσα από την εφαρμογή θα καθίσταται δυνατή η προσθήκη, επεξεργασία και αποθήκευση των φακέλων πελατών, όπως επίσης και η βέλτιστη δυνατή οργάνωση των καθημερινών επαγγελματικών υποχρεώσεων του κτηνιάτρου.

Ως επιμέρους στόχοι του έργου τίθενται:

- Η ψηφιοποίηση και οργάνωση του ιστορικού αρχείου.
- Η γρήγορη καταχώρηση πελατών στην εφαρμογή.
- Η εύκολη δημιουργία επισκέψεων.
- Η ύπαρξη ημερολογίου επισκέψεων.
- Η καταχώρηση φαρμακευτικών σκευασμάτων.
- Η δημιουργία συνταγογραφήσεων.
- Η εξοικονόμηση χώρου.
- Η εξοικονόμηση κόστους.
- Η διευκόλυνση και απλοποίηση του κτηνιατρικού κλάδου.

## <span id="page-19-0"></span>*1.5 Σύνοψη διπλωματικής εργασίας*

Η παρούσα διπλωματική εργασία έχει ως στόχο την παρουσίαση των εργαλείων που χρησιμοποιήθηκαν, την αναφορά στα υπάρχοντα λογισμικά και τέλος στην υλοποίηση της android εφαρμογής. Το κείμενο είναι χωρισμένο σε πέντε βασικά κεφάλαια.

Το πρώτο κεφάλαιο επισημαίνει τη παρούσα κατάσταση όσον αφορά το κομμάτι της ανάγκης για ψηφιοποίηση στον κτηνιατρικό κλάδο και τα οφέλη που έχει η υλοποίηση του "evetagenda". Στην συνέχεια γίνεται μια γρήγορη αναφορά στις υπάρχουσες εφαρμογές.

Στο δεύτερο κεφάλαιο γίνεται αναφορά στις μεθόδους που χρησιμοποιήθηκαν, όπως επίσης μια συνοπτική περιγραφή για την κάθε μια ξεχωριστά. Τέλος παρουσιάζονται τα προγράμματα που χρησιμοποιήθηκαν για την συγγραφή κώδικα.

Το τρίτο κεφάλαιο παρουσιάζει την διαδικασία του σχεδιασμού και της ανάπτυξης της android εφαρμογής μετέπειτα από την απαραίτητη ανάλυση και κατανόηση των απαιτήσεων, ώστε να γίνει η υλοποίηση αυτών όσο πιο κοντά στις ανάγκες του χρήστη κτηνιάτρου και με τον καλύτερο και βέλτιστο τρόπο. Επίσης γίνεται αναφορά στην βάση δεδομένων η οποία αποτελεί περιεχόμενο άλλης διπλωματικής εργασίας αντίστοιχού project και χρησιμοποιήθηκε ώστε η εφαρμογή να είναι σε σύνδεση με τον ιστότοπο, Τέλος παρουσιάζονται οι τεχνικές ασφαλείας που χρησιμοποιήθηκαν.

Το τέταρτο κεφάλαιο αναφέρει τις διεπαφές χρήστη και γίνεται πλήρης παρουσίαση των λειτουργιών της android εφαρμογής.

Το πέμπτο κεφάλαιο, έχει συνοπτικό χαρακτήρα και κάνει μια γρήγορη αναφορά σε όσα ειπώθηκαν στα προηγούμενα κεφάλαια..

Στο τελευταίο κεφάλαιο, αναφέρονται κάποιες προτάσεις για την βελτίωση της εφαρμογής, προτάσεις που αποτελούν και πιθανές μελλοντικές επεκτάσεις που θα έχουν ως στόχο την βελτιστοποίηση της εφαρμογής και την εισαγωγή αυτής σε μια πιθανή νέα αγορά. Επίσης γίνεται μια αναφορά πολύ συνοπτικά στα προβλήματα στα οποία αντιμετωπίσαμε κατά της διάρκεια της σχεδίασης και υλοποίησης της android εφαρμογής.

## <span id="page-20-0"></span>**Κεφάλαιο 2**

### <span id="page-20-1"></span>**Θεωρία**

Στο δεύτερο κεφάλαιο παρουσιάζεται το θεωρητικό υπόβαθρο, δηλαδή τις διαθέσιμες τεχνολογίες στις οποίες βασίστηκε η ανάπτυξη της android εφαρμογής όπως επίσης και τα εργαλεία χρησιμοποιήθηκαν για να κάνουν το έργο της υλοποίησης πιο προσιτό . Αρχικά γίνεται ανάλυση της έννοιας της «εφαρμογής» και στην συνέχεια παρουσιάζονται λεπτομερώς τα προγράμματα που χρησιμοποιήθηκαν ώστε να διευκολυνθεί η διαδικασία της υλοποίησης αυτής.

#### <span id="page-20-2"></span>**2.1 Εφαρμογή κινητού (APP)**

Με τον όρο εφαρμογή ονομάζουμε ένα πρόγραμμα κινητού τηλεφώνου(smartphone),το οποίο είναι αναπτυγμένο κατά τέτοιον τρόπο ώστε να εκτελεί συντονισμένες δραστηριότητες ή λειτουργίες ως προς αυτό που επιζητά ο εκάστοτε χρήστης.

Βεβαίως εφαρμογή ορίζεται και το αντίστοιχο πρόγραμμα Υπολογιστή ή tablet που συντελεί στην ίδια λειτουργία με όσα προαναφέραμε παραπάνω.

Υπάρχουν εκατομμύρια εφαρμογές στον κόσμο, ιδιαίτερα εφαρμογές android μιας και αποτελεί ένα λογισμικό ανοιχτού κώδικα. Κάποια παραδείγματα τέτοιων εφαρμογών είναι: κονσόλες παιχνιδιών

- Λογιστικά φύλλα
- Text editor
- Εφαρμογές παιχνιδιών για κινητά
- Προγράμματα επεξεργασίας φωτογραφιών
- Media player
- Web browsers
- Προσομοιωτές

Ο ορισμός λογισμικό εφαρμογής εμπεριέχει το σύνολο των εφαρμογών, Το οποίο διαφοροποιείτε από τον όρο λογισμικό συστήματος , το οποίο έχει να κάνει με την λειτουργία (λειτουργικό σύστημα) του υπολογιστή ή tablet etc.

Υπάρχουν τρείς βασικές κατηγορίες εφαρμογών οι:

- proprietary (ιδιόκτητο)
- open-source (ανοιχτού κώδικα)
- πανεπιστημιακά εγχειρήματα.

Οι εφαρμογές μπορεί να είναι προ εγκατεστημένες στο λογισμικό του συστήματος ή που είναι και το συχνότερο φαινόμενο , να εκδίδονται χωριστά πχ playstore.

#### <span id="page-22-0"></span>**2.1.1 ANDROID**

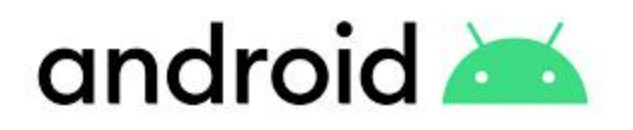

Το **Android** είναι [λειτουργικό σύστημα](https://el.wikipedia.org/wiki/%CE%9B%CE%B5%CE%B9%CF%84%CE%BF%CF%85%CF%81%CE%B3%CE%B9%CE%BA%CF%8C_%CF%83%CF%8D%CF%83%CF%84%CE%B7%CE%BC%CE%B1) για smartphones συσκευές(και όχι μόνο) και είναι βασισμένο σε LINUX. Aναπτύχθηκε από την [Google](https://el.wikipedia.org/wiki/Google) και στην συνέχεια πέρασε στην Open Handset [Alliance](https://el.wikipedia.org/w/index.php?title=Open_Handset_Alliance&action=edit&redlink=1) . Καθιστά δυνατό μέσω της JAVA στους κατασκευαστές λογισμικού να συνθέτουν κώδικα, με την βοήθεια βιβλιοθηκών που έχουν κατεσκευαστεί από την GOOGLE . Το Android επί το πλείστων είναι κατασκευασμένο για συσκευές που υποστηρίζουν οθόνες αφής, παραδείγματος χάρη smartphones και tablets, ενώ χρησιμοποιεί άλλο περιβάλλον χρήσης για smartTV's [\(Android TV\)](https://el.wikipedia.org/w/index.php?title=Android_TV&action=edit&redlink=1), Smart αυτοκίνητα [\(Android Auto](https://el.wikipedia.org/w/index.php?title=Android_Auto&action=edit&redlink=1)) και smartwatches [\(AndroidWear\)](https://el.wikipedia.org/w/index.php?title=Android_Wear&action=edit&redlink=1).

Το android αν και είναι σχεδιασμένο για συσκευές που υποστηρίζουν οθόνες αφής μπορεί να χρησιμοποιηθεί και για συνηθισμένους ηλεκτρονικούς υπολογιστές, κονσόλες, παιχνιδομηχανές , φωτογραφικές μηχανές και σε διάφορες ηλεκτρονικές συσκευές.

#### <span id="page-23-0"></span>**2.1.2 JAVA**

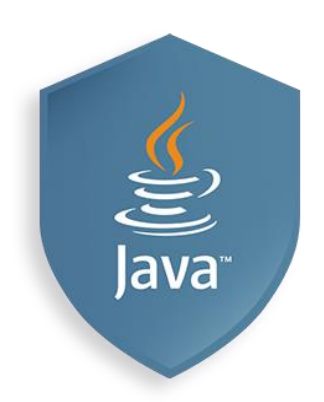

Η **Java** αποτελεί γλώσσα προγραμματισμού υψηλού επιπέδου, αντικειμενοστραφής, και επί το πλείστων έχει σχεδιαστεί με σκοπό να υπάρχουν όσο γίνεται λιγότερες εξαρτήσεις. Η Java είναι μια μεταγλωττισμένη (compiled) γλώσσα και δουλεύει μέσω ενός συνδυασμού ερμηνείας και μεταγλώττισης. Όταν γράφεται κώδικας σε Java, μεταγράφεται πρώτα σε byte code, δηλαδή, αναπαράσταση του κώδικά σε χαμηλό επίπεδο, ανεξαρτήτως της πλατφόρμας και έπειτα το bytecode τροποποιείτε από την JavaVirtualMachine (JVM) που είναι ο ερμηνευτής.

Η βασική διαφορά της java με τις C και C++ είναι ότι έχει λιγότερες εγκαταστάσεις χαμηλού επιπέδου από αυτές. Η Java είναι μια από τις πιο δημοφιλείς γλώσσες προγραμματισμού που προτιμούνται ευρέως από τους προγραμματιστές σύμφωνα με το GitHub, ειδικά για applications ιστού/διακομιστή/πελάτη.

Το βασικό πλεονέκτημα της Java όσο αφορά τις περισσότερες άλλες γλώσσες προγραμματισμού είναι ότι η πλατφόρμα και το λειτουργικό σύστημα είναι ανεξάρτητα.

Εφαρμογή κινητού διαχείρισης κτηνιατρείου παραγωγικών ζώων. "Livestock vet management mobile app"  $\Sigma$ ελίδα24 <span id="page-24-0"></span>**2.1.3MySQL**

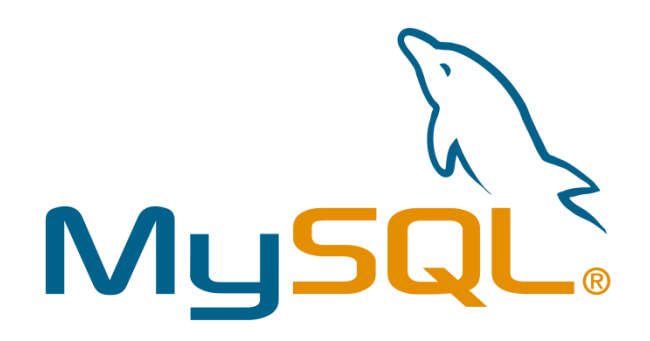

Η **MySQL** αποτελεί σχεσιακό σύστημα διαχείρισης βάσεων δεδομένων. Πήρε το όνομά της(Μy) από την κόρη του Michael Widenius, την My και το "SQL", το ακρωνύμιο του Structured Query Language καθώς σε αυτό βασίζεται.

Το πρόγραμμα παρέχει πρόσβαση σε ένα σύνολο βάσεων δεδομένων σε πολλούς χρήστες μέσω ενός [εξυπηρετητή](https://el.wikipedia.org/wiki/Server) (server)

Η MySQL αποτελεί μια από τις πιο δημοφιλής βάση δεδομένων για ιστοσελίδες, προγράμματα και διαδικτυακές εφαρμογές. Πολλές μεγάλες διαδικτυακές πλατφόρμες υπηρεσιών χρησιμοποιούν την MySQL, κάποιες από αυτές είναι οι:

Wikipedia, το Facebook, το [Flickr](https://el.wikipedia.org/wiki/Flickr), το [YouTube](https://el.wikipedia.org/wiki/YouTube), το Τwitter, το [Facebook](https://el.wikipedia.org/wiki/Facebook) και η Google. .

Στην MySQL υπάρχουν διάφοροι τύποι πεδίων που ο καθένας επιλέγεται σε συγκεκριμένη περίσταση σύμφωνα με τις ανάγκες του εκάστοτε προγραμματιστή και της βάσης που θέλει να σχεδιάσει. Κάποιοι από τους βασικούς τύπους πεδίων δεδομένων είναι οι παρακάτω.

| Όνομα           | Χρήση                     |
|-----------------|---------------------------|
| <b>INT</b>      | -2147483648 to 2147483647 |
| <b>VARCHAR</b>  | $0 - 255$                 |
| <b>DATETIME</b> | YYYY-MM-DD HH:MM:SS       |
| <b>DATE</b>     | YYYY-MM-DD                |
| <b>TIME</b>     | HH:MM:SS                  |
| <b>DOUBLE</b>   | $24-53$ digits            |
| <b>TINYINT</b>  | 0 to 255                  |
| <b>CHAR</b>     | 0 to 255                  |

Πίνακας 2.4: Τύποι πεδίων MySQL βάσεων δεδομένων

#### <span id="page-25-0"></span>**2.1.4 PHP**

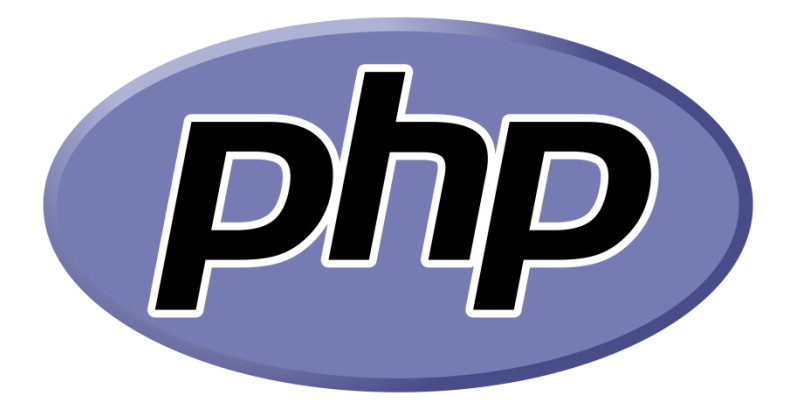

H **PHP** (PHP: HypertextPreprocessor) είναι [γλώσσα προγραμματισμού](https://el.wikipedia.org/wiki/%CE%93%CE%BB%CF%8E%CF%83%CF%83%CE%B1_%CF%80%CF%81%CE%BF%CE%B3%CF%81%CE%B1%CE%BC%CE%BC%CE%B1%CF%84%CE%B9%CF%83%CE%BC%CE%BF%CF%8D) για τη δημιουργία web εφαρμογών και ιστοσελίδων με δυναμικό περιεχόμενο, δηλαδή υπάρχει διαδραστικότητα , πχ η εισαγωγή username και κωδικού και η επαλήθευση και σύνδεση σε μια πλατφόρμα ή εφαρμογή . H PHP αποτελεί μία open source γλώσσα προγραμματισμού και λειτουργεί σε LINUX περιβάλλον, είναι μία συνεχώς εξελισσόμενη γλώσσα προγραμματισμού και μπορεί να δουλευτεί είτε με αντικειμενοστραφή προγραμματισμό είτε μη αντικειμενοστραφή. Είναι ServerSide,δηλαδή τρέχει σε server και παίρνουμε το αποτέλεσμα. Εκτελείτε από το Apache που είναι ένα πρόγραμμα που υπάρχει εγκατεστημένο στoν server. Tέλος είναι μια γλώσσα που έχει πάρα πολλές έτοιμες συναρτήσεις, δεν χρειάζεται να δηλώνουμε τύπο μεταβλητής και συνεργάζεται άψογα με την MySQl οπότε καθίσταται μια εύκολη γλώσσα προγραμματισμού με πολλές δυνατότητες για τον λόγο αυτό και είναι ιδιαίτερα δημοφιλής.

Εφαρμογή κινητού διαχείρισης κτηνιατρείου παραγωγικών ζώων. "Livestock vet management mobile app"  $\Sigma$ ελίδα26

#### <span id="page-26-0"></span>**2.1.5 Application Programming Interface**

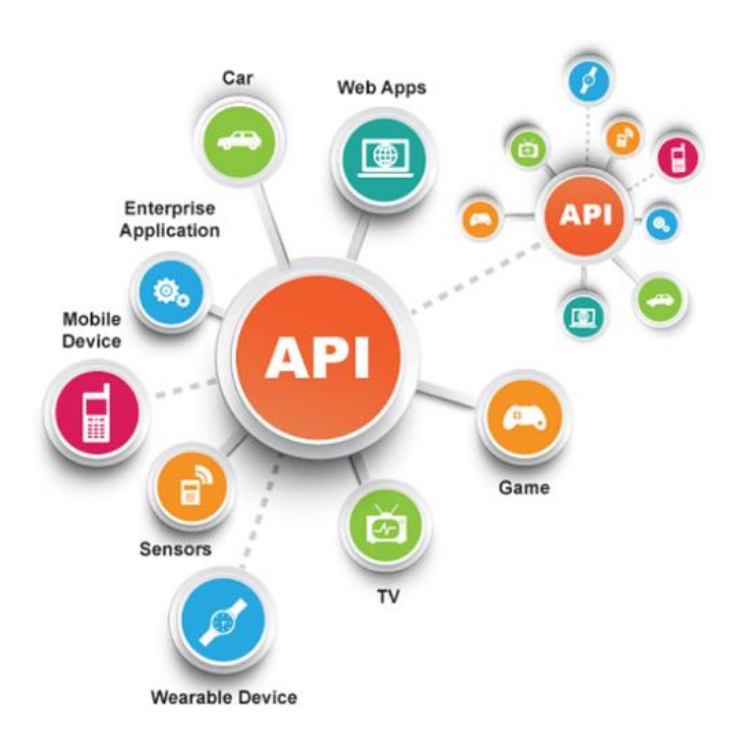

Το **ΑΡΙ (ApplicationProgrammingInterface)**, αποτελεί διεπαφή με την οποία τα δεδομένα τα οποία εισάγονται, σε μία πλατφόρμα ή εφαρμογή, στέλνονται σε έναν server και αποστέλνονται ξανά πίσω στον χρήστη, σύμφωνα με τα αποτελέσματα και τις απαντήσει που χρειάζεται. Με αυτόν τον τρόπο οι developers αποφεύγουν να υλοποιήσουν μια εργασία (πχ να γράψουν κώδικα για μια συγκεκριμένη εργασία) καθώς αυτή έχει γίνει από κάποιον άλλον και απλά κάνουν χρήση αυτής μέσω του API. Όλο αυτό δημιουργεί σημαντικά πλεονεκτήματα τα οποία θα αναφέρουμε συνοπτικά παρακάτω.

Εφαρμογή κινητού διαχείρισης κτηνιατρείου παραγωγικών ζώων. "Livestock vet management mobile app"  $\Sigma$ ελίδα27

## <span id="page-27-0"></span>*Πλεονέκτημα*

#### • **Γρηγορότερη Δημιουργία:**

Οι προγραμματιστές αναπτύσσουν πιο γρήγορα και πιο εύκολα τις πλατφόρμες και τις εφαρμογές που επιθυμούν.

#### • **Άμεση Βελτίωση:**

Οι προγραμματιστές μπορούν να βελτιώνουν άμεσα και με σχετική άνεση ότι δημιουργούν.

#### • **Έλεγχος Δεδομένων:**

Δίνεται η δυνατότητα στους προγραμματιστές και στους data analyst να αποκτήσουν πρόσβαση σε δεδομένα, όπως και στον χρήστη να μοιραστείς και να αποκρύψεις αντίστοιχα τις πληροφορίες που θέλεις \*πχ ερωτήματα πρόσβασης ( όπως τοποθεσία).

#### • **Ενσωμάτωση:**

Δυνατότητα ενσωμάτωσης εφαρμογών και υπηρεσιών με σκοπό την διευκόλυνση της συνεργασίας και της κοινής χρήσης των data.

#### • **Επεκτασιμότητα:**

Το ΑΡΙ μπορεί να διαχειριστεί μεγάλη επισκεψιμότητα και ποσότητες δεδομένων γεγονός το οποίο καθιστά πιο εύκολη την διαχείριση της εφαρμογής σε μεγάλό φόρτο χωρίς περιορισμούς στην αξιοπιστία της και την απόδοσή της.

## <span id="page-28-0"></span>**2.2 Βοηθητικές εφαρμογές ανάπτυξης λογισμικού**

Στην παρούσα ενότητα αναλύονται οι εφαρμογές που χρησιμοποιήθηκαν για την δημιουργία της android εφαρμογής.

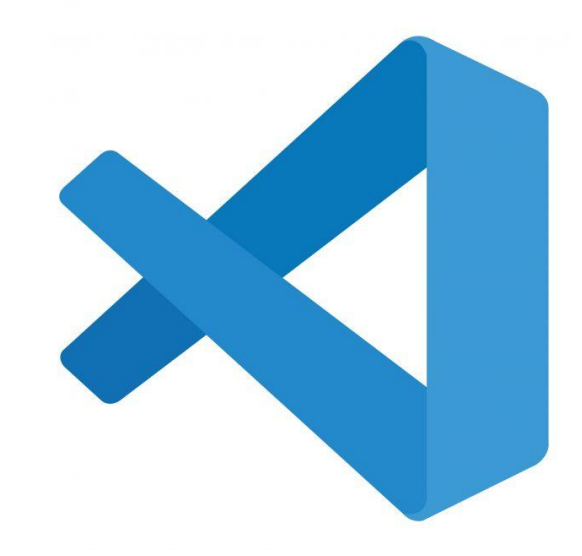

#### <span id="page-28-1"></span>**2.2.1 Visual Studio Code**

Το **Visualstudiocode** αποτελεί επεξεργαστή κειμένου και χρησιμοποιείται για την ανάπτυξη και συγγραφή εφαρμογών. Είναι συμβατός με αρκετές γλώσσες προγραμματισμού όπως JAVA, C++ , C, PHP, HTML, CSS και αρκετές ακόμα γλώσσες προγραμματισμού.

Έχει ελάχιστες απαιτήσεις hardware και είναι δυνατόν να εγκατασταθεί σε οποιοδήποτε λειτουργικό σύστημα.

Επίσης αποτελεί ελεύθερο λογισμικό με πάρα πολλές δυνατότητες, όπως:

Εφαρμογή κινητού διαχείρισης κτηνιατρείου παραγωγικών ζώων. "Livestock vet management mobile app"  $\Sigma$ ελίδα29

- Εύκολη σύνδεση με το GIT, που συνεπάγεται με πρόσβαση σε προηγούμενες εκδόσεις του κώδικα και άλλες διευκολύνσεις.
- Δυνατότητα επεξεργασίας πολλαπλών αρχείων στο ίδιο παράθυρο.
- Αναγνώριση της γλώσσας προγραμματισμού και διάφορες επεκτάσεις που βοηθούν στην αναγνώριση και διόρθωση συντακτικών λαθών όπως και στην μορφοποίηση.

#### <span id="page-29-0"></span>**2.2.2 php My Admin**

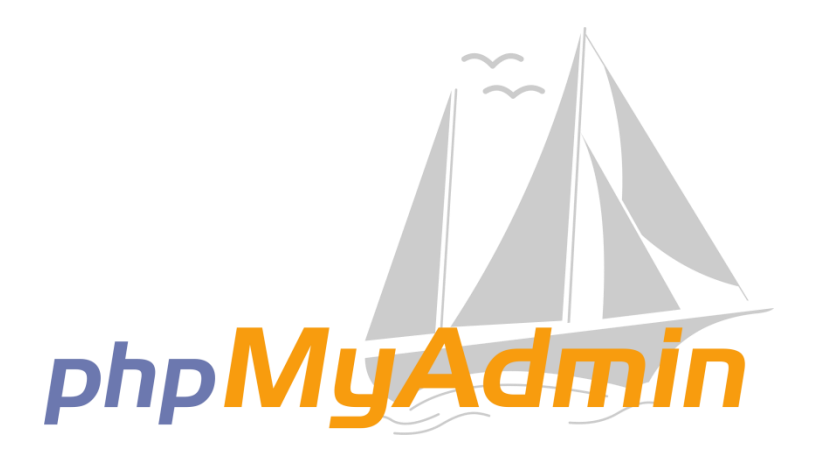

Το **phpMyAdmin** είναι ελεύθερο λογισμικό το οποίο μπορεί να λειτουργήσει στα περισσότερα λειτουργικά συστήματα, στα οποία υπάρχει προ εγκατεστημένη η PHP. Μέσω του phpMyAdmin οι χρήστες έχουν την δυνατότητα να διαχειρίζονται MySQL βάσεις δεδομένων. Παρακάτω αναφέρονται κάποιες από τις λειτουργίες του λογισμικού.

- Δυνατότητα δημιουργίας βάσεων, πινάκων και εγγραφών.
- Δυνατότητα εισαγωγής και εξαγωγής βάσεων από ένα πρόγραμμα σε ένα άλλο.
- Δυνατότητα τροποποίησης των καθορισμένων τύπων των πεδίων.
- Δυνατότητα εξαγωγής δεδομένων, με την χρήση των SQL ερωτημάτων.
- Δυνατότητα γραφικής αναπαράστασης των πινάκων και των σχέσεων μεταξύ τους.
- Δυνατότητα Διαγραφής βάσεων, πινάκων και εγγραφών.

## <span id="page-30-0"></span>*2.2.3 AndroidStudio*

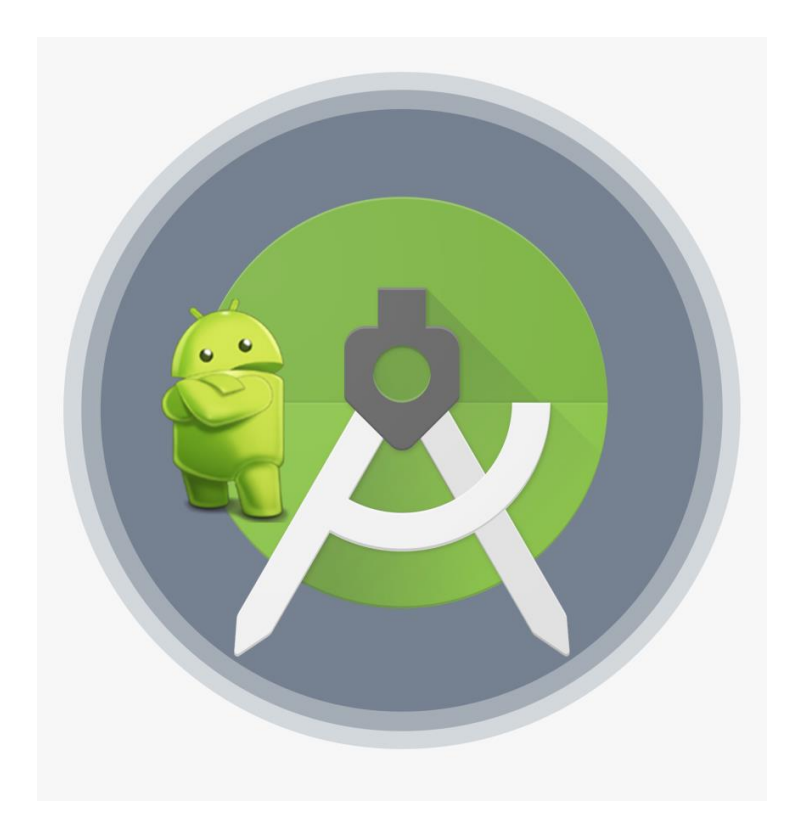

Το **AndroidStudio** είναι ένα ελεύθερο προγραμματιστικό περιβάλλον, σχεδιασμένο για την ανάπτυξη εφαρμογών android στην Αndroid πλατφόρμα. Είναι λογισμικό από την Google, σχεδιασμένο στο IntellijIDEA της εταιρίας Jet Βrains. Οι γλώσσες που υποστηρίζονται από το AndroidStudio είναι η Κοtlin και η JAVA. To AndroidStudio παρέχει μια σειρά από δυνατότητες στους developers όπως:

- Εύρεση και διόρθωση συντακτικών λαθών.
- Διευκόλυνση συγγραφής κώδικα μέσω αυτόματης συμπλήρωσης εντολών.
- Κλείσιμο αγκυλών, κάθε φορά που αυτές ανοίγονται.
- Δυνατότητα Drag N Drop για την εύκολη δημιουργία γραφικού περιβάλλοντος.
- Πρόσβαση σε προηγούμενες εκδόσεις του κώδικα μέσω του GIT

## <span id="page-31-0"></span>*2.9.4 RetrofitLibrary*

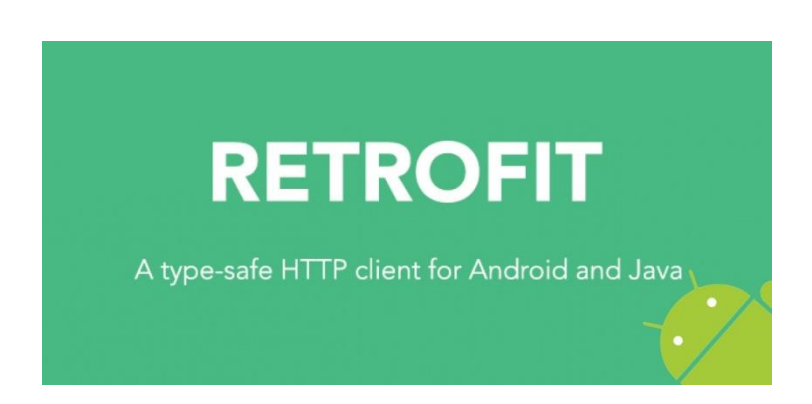

Το **Retrofit** είναι μια βιβλιοθήκη πελατών REST (Βοηθητική βιβλιοθήκη) που χρησιμοποιείται σε Android και Java για τη δημιουργία αιτήματος HTTP και επίσης για την επεξεργασία της απόκρισης HTTP από ένα REST API. Δημιουργήθηκε από την Square. Μπορείτε επίσης να χρησιμοποιήσετε το retrofit για να λάβετε δομές δεδομένων εκτός από το JSON, για παράδειγμα SimpleXML και Jackson.

ΣΦΑΙΡΙΚΗ ΕΙΚΟΝΑ. Το Retrofit είναι ένας ασφαλής τύπος πελάτη REST για Android, Java και Kotlin που αναπτύχθηκε από την Square. Η βιβλιοθήκη παρέχει ένα ισχυρό πλαίσιο για έλεγχο ταυτότητας και αλληλεπίδραση με API και αποστολή αιτημάτων δικτύου με το OkHttp.

## <span id="page-32-0"></span>*2.10 Σύνοψη Κεφαλαίου*

Στο δεύτερο κεφάλαιο παρουσιάστηκε το θεωρητικό υπόβαθρο, δηλαδή οι διαθέσιμες τεχνολογίες στις οποίες βασίστηκε η ανάπτυξη της android εφαρμογής όπως επίσης και τα εργαλεία χρησιμοποιήθηκαν για να κάνουν το έργο της υλοποίησης πιο προσιτό . Αρχικά έγινε ανάλυση της έννοιας της «εφαρμογής» και στην συνέχεια παρουσιάστηκαν λεπτομερώς τα προγράμματα που χρησιμοποιήθηκαν ώστε να διευκολυνθεί η διαδικασία της υλοποίησης αυτής.

Ακολουθεί η παρουσίαση των απαιτήσεων συστήματος, οι περιπτώσεις χρήσης και το κομμάτι που αφορά την ασφάλεια της εφαρμογής. Τέλος το κομμάτι της βάσης δεδομένων υπάρχει αναλυτικά στο παράρτημα Α.

#### <span id="page-32-1"></span>**Κεφάλαιο 3ο – Σχεδιασμός και ανάπτυξη**

Το παρόν κεφάλαιο, αποτελεί ανάλυση των απαιτήσεων της εφαρμογής και των τμημάτων που σχεδιάστηκαν κατά την ανάπτυξη της. Γίνεται ενδελεχής αναφορά στις περιπτώσεις χρήσης και στους ρόλους των χρηστών που αφορά η εφαρμογή.

Επίσης παρουσιάζεται αναλυτικά ο σχεδιασμός της βάσης δεδομένων καθώς και στις τεχνικές και τις μεθόδους που χρησιμοποιήσαμε με σκοπό την επίτευξη της ασφάλειας του συστήματος.

### <span id="page-33-0"></span>**3.1 Απαιτήσεις συστήματος**

Η ανάλυση των απαιτήσεων συντελεί μια πολύ σημαντική διαδικασία στην ανάπτυξη μιας εφαρμογής, καθώς αποτελεί τη βάση του σχεδιασμού της. Πιο συγκεκριμένα, αποτελείτη μελέτη των προδιαγραφών, των λειτουργιών και των περιορισμών μια εφαρμογής, σε σχέση με το ζητούμενο του πελάτη/χρήστη.

#### **Κατηγορίες χρηστών:**

Οι Κτηνίατροι αποτελούν την βασική\*και μοναδική κατηγορία χρηστών. Οι δυνατότητες που έχει ο χρήστης(κτηνίατρος) είναι:

- Δημιουργία και διαγραφή λογαριασμού.
- Επεξεργασία των προσωπικών του στοιχείων.
- Δυνατότητα προσθήκης και επεξεργασίας πελατών.
- Δυνατότητα δημιουργίας και επεξεργασίας επισκέψεων.
- Δυνατότητα προσθήκης και επεξεργασίας συνταγογραφήσεων.
- Δυνατότητα προσθήκης και επεξεργασίας σκευασμάτων/αγωγών.
- Δυνατότητα δημιουργίας και επεξεργασίας σημειώσεων.
- Δυνατότητα δημιουργίας και επεξεργασίας todo στόχων.
- Δυνατότητα εμφάνισης του αντίστοιχου ιστορικού επισκέψεων για ένα εύρος ημερομηνιών, συνταγογραφήσεων και φαρμακευτικών αγωγών που έχουν χορηγηθεί.
- Δυνατότητα προβολής της ατζέντας οπου γίνεται αυτόματη αποθήκευση των επισκέψεων κτλ.

#### **Ανάκτηση κωδικού**

Σε περίπτωση απώλειας του κωδικού ο χρήστης μπορεί να προβεί στην ανάκτηση του. Αυτό επιτυγχάνεται με την αποστολή συνδέσμου επαναφοράς στο email.Μέσου αυτού του συνδέσμου ο χρήστης μπορεί να δημιουργήσει έναν νέο κωδικό.

#### **Πρόσβαση στο διαδίκτυο**

Για την πλήρη λειτουργία της εφαρμογής κρίνεται απαραίτητη η πρόσβαση στο διαδίκτυο, έτσι ώστε να είναι σε θέση να προβάλλονται, να επεξεργάζονται και να αποθηκεύονται τα καταχωρημένα στοιχεία. Χωρίς την δυνατότητα πρόσβασης στο διαδίκτυο οι δυνατότητες και λειτουργίες της εφαρμογής περιορίζονται αισθητά καθώς δεν θα υπάρχει η δυνατότητα σύνδεσης και αλληλεπίδρασης εκείνη την στιγμή με την βάση.

#### **Ασφάλεια**

Η εφαρμογή αφορά έναν κλάδο της ιατρικής και πιο συγκεκριμένα την οργάνωση και διαχείριση της κτηνιατρικής εργασίας, οπότε είναι ύψιστης σημασίας να υπάρχει ασφάλεια , καθώς η κύρια λειτουργία της αφορά την καταχώρηση, προβολή και επεξεργασία ευαίσθητων δεδομένων, τόσο των πελατών, όσο και των κτηνιάτρων. Η ασφάλεια επιτυγχάνεται μέσω της προστασίας από sqlinjection και μέσω της διαδικασίας των hashedpasswords στην βάση.

#### **Απλοποιημένη λειτουργία**

Η εφαρμογή αναπτύχθηκε με την φιλοσοφία ότι αποτελεί ένα εργαλείο οργάνωσης, απλοποίησης και ευελιξίας για τους κτηνιάτρους.Για τον λόγο αυτόν δόθηκε ιδιαίτερη σημασία στην απλουστευμένη λειτουργία της χωρίς περίπλοκες και δυσκολονόητες διαδικασίες, ώστε να μπορεί να χρησιμοποιηθεί από τον οποιονδήποτε χωρίς να προϋποθέτει γνώσεις πληροφορικής ή οποιουδήποτε άλλου τομέα.

#### **Ξεκούραστο περιβάλλον:**

Όσον αφορά την εφαρμογή οπτικά, δόθηκε ιδιαίτερη έμφαση στην ξεκούραστη χρήση της. Μαύρο background και ένα λιτό μενού είναι αυτά που βοηθούν στην ξεκούραστη εμπειρία του χρήστη χωρίς να τον αποσυντονίζουν. Επιπλέον ο μειωμένος όγκος πληροφορίας καθώς και το απλοποιημένο μενού στα ελληνικά τον διευκολύνουν να περατώσει τις υποχρεώσεις του χωρίς καμία δυσκολία.

#### **Συντήρηση &Επέκταση**

Η δυνατότητα συντήρησης της εφαρμογής δίνουν την ευελιξία σε οποιονδήποτε μελλοντικό εμπλεκόμενο να είναι σε θέση να κατανοήσει τον κώδικα και να μπορέσει να τον επεκτείνει. Η συντήρηση της αφορά κυρίως τα θέματα ασφαλείας που θα προκύπτουν και την αναβάθμιση αυτών συμφώνα με τις νέες μεθόδους και τις ανάγκες. Όσον αφορά την επέκταση θα είμαστε σε θέση να έχουμε μια πλήρη εικόνα αφότου η εφαρμογή μπει σε μια δοκιμαστική διαδικασία και έχουμε το feedbackαπό του επαγγελματίες του κτηνιατρικού κλάδου. Επίσης μια πιθανή μελλοντική επέκταση είναι η δυνατότητα σάρωσης της εφαρμογής είτε εγγράφων είτε των καρτελών των παραγωγικών ζώων.

#### <span id="page-35-0"></span>*3.2 Περιπτώσεις χρήσης (usecases***)**

Όπως αναφέραμε παραπάνω, η εφαρμογή απευθύνεται σε έναν βασικό χρήστη, τον κτηνίατρο και έχει ως στόχο την ψηφιοποίηση και καλύτερη οργάνωση της δουλειάς του.

Έχοντας πραγματοποιήσει σύνδεση στην εφαρμογή μέσω των κωδικών του, ο χρήστης μπορεί να πραγματοποιήσει μία σειρά λειτουργιών, τις οποίες αναλύουμε παρακάτω:
## **Περίπτωση χρήσης 1: Εγγραφή\***

Η εγγραφή στο σύστημα γίνεται μέσω του αντίστοιχου ιστοτόπου\* και όχι της εφαρμογής. Ο χρήστης εγγράφεται στο σύστημα μέσω της φόρμας εγγραφής, όπου εισάγει τα στοιχεία του(όνομα, επώνυμο, τηλέφωνο, email και κωδικό πρόσβασης) και στην συνέχεια πρέπει να προβεί σε ενεργοποίηση του λογαριασμού του μέσω του συνδέσμου που έχει σταλεί στο email.

## **Περίπτωση χρήσης 2: Είσοδος**

Eφόσον έχει ενεργοποιηθεί ο λογαριασμός και έχει κατεβάσει την εφαρμογή στην συσκευή του, ο χρήστης μπορεί να συνδεθεί σε αυτήν, με το email που έγινε η εγγραφή και τον αντίστοιχο κωδικό που επέλεξε. Επίσης έχει την δυνατότητα οι επιλογές του να αποθηκευτούν για μελλοντική χρήση.

## **Περίπτωση χρήσης 3: Πελάτες**

Ο χρήστης επιλέγοντας από το μενού την επιλογή 'Πελάτες' μπορεί να προβάλει όλους τους αποθηκευμένους πελάτες μέσα από την 'λίστα' καθώς και τις πληροφορίες που αφορούν αυτούς όπως το τηλέφωνο, το email, κωδικό, ΑΦΜ, ΔΟΥ, περιοχή, είδος ζώων, πλήθος ζώων, φυλή ζώου και ημερομηνία εγγραφής πελάτη . Επίσης μπορεί να εκχωρήσει νέους πελάτες συμπληρώνοντας τις παραπάνω πληροφορίες που αναφέραμε παραπάνω μέσω της 'προσθήκης'.

## **Περίπτωση χρήσης 4: Επισκέψεις**

Ο χρήστης επιλέγοντας από το μενού την επιλογή 'Επισκέψεις' μπορεί να προβάλει όλες τις προγραμματιζόμενες επισκέψεις που έχει εκχωρήσει καθώς και τις σημειώσεις και τις πληροφορίες που αφορούν αυτές όσο και τον πελάτη. Επίσης μπορεί να προγραμματίσει νέες επισκέψεις και να αποθηκεύσει τις πληροφορίες είτε του πελάτη είτε σημειώσεις που θα του χρειαστούν για τις επισκέψεις αυτές. Οι πληροφορίες που έχει την δυνατότητα να εκχωρήσει είναι οι: τίτλος (επίσκεψης),ονοματεπώνυμο (πελάτη),περιοχή, λόγο επίσκεψης, ημερομηνία και ώρα καθώς και το τηλέφωνο του πελάτη.

Τέλος,μπορεί να επιλέξει το χρώμα της σημείωσης που θα δηλώνει και την αμεσότητα της μέσα από 5 χρώματα. Μόλις πατήσει "submit" η επίσκεψη αποθηκεύεται και μπορεί να την δει τόσο στην λίστα όσο και στο ημερολόγιο(agenda).

## **Περίπτωση χρήσης 5: Ατζέντα**

Ο χρήστης επιλέγοντας από το μενού την επιλογή 'Ατζέντα', προβάλει το ημερολόγιο, όπου μπορεί να δει τις προγραμματιζόμενες επισκέψεις του, όπως σημειώσεις και πληροφορίες όσον αφορά αυτές. Το 'Ατζέντα' είναι άμεσα συσχετιζόμενο με τις επισκέψεις που είδαμε παραπάνω και ενημερώνεται αυτόματα με την τροποποίηση αυτών.

## **Περίπτωση χρήσης 6: Διαχείριση αγωγών**

Ο χρήστης επιλέγοντας από το μενού την επιλογή 'Αγωγή' έχει τη δυνατότητα να προσθέσει μια νέα αγωγή , μέσω του κουμπιού 'Προσθήκη'. Εφόσον συμπληρώσει με επιτυχία τααπαραίτητα πεδία και πατήσει 'Υποβολή', μπορεί αμέσως να δει την επιτυχή καταχώρηση της νεας αγωγής στην λίστα Φαρμακευτικών αγωγών επιλέγοντας 'λίστα'. Ο συγκεκριμένος πίνακας παρέχει στον χρήστη ορισμένες λειτουργίες, όπως η επεξεργασία των στοιχείων των καταχωρήσεών του ή αντίστοιχα η διαγραφή τους, καθώς επίσης και η ενημέρωση των στηλών του πίνακα με τις τελευταίες αλλαγές.

## **Περίπτωση χρήσης 7: Συνταγογράφηση**

Ο χρήστης επιλέγοντας από το μενού την επιλογή 'Ιατρική συνταγή', έχει τη δυνατότητα δημιουργίας μιας συνταγογράφησης, επιλέγοντας ανάμεσα στους ήδη καταχωρημένους παραγωγούς/κτηνοτρόφους και σκευάσματα. Εφόσον συμπληρώσει τα απαιτούμενα στοιχεία πραγματοποιείται με επιτυχία η νέα καταχώρηση.

Οι πληροφορίες που καλείτε να συμπληρώσει είναι: το όνομα του παραγωγού,την ημερομηνία συνταγογράφησης,το είδος του ζώου, τον κωδικό της αγωγής και τον σκοπό αυτής.

## **Περίπτωση χρήσης 8: Διαχείριση σημειώσεων**

Ο χρήστης επιλέγοντας από το μενού την επιλογή 'Σημειώσεις', έχει τη δυνατότητα δημιουργίας, επεξεργασίας ή διαγραφής των σημειώσεών του.

## **Περίπτωση χρήσης 9: Διαχείριση υποχρεώσεων(todo στόχων)**

Ο χρήστης επιλέγοντας από το μενού την επιλογή 'Υποχρεώσεις, έχει τη δυνατότητα δημιουργίας, διαγραφής ή ολοκλήρωσης των μακροπρόθεσμων ή βραχυπρόθεσμων υποχρεώσεων του.

## **Περίπτωση χρήσης 10: AboutUs**

Ο χρήστης έχει τη δυνατότητα επιλογής από το μενού του 'Σχετικά με εμάς', όπου θα μπορεί να δει πληροφορίες που αφορούν τόσο την εφαρμογή: ιδιότητες και λειτουργίες της όπως και τον σκοπό της, όσο και για την ομάδα που είναι πίσω από την κατασκευή της εφαρμογής και την διαχείριση της.

## **Περίπτωση χρήσης 11: Αποσύνδεση από το σύστημα**

Ο χρήστης επιλέγοντας από το μενού την επιλογή 'Αποσύνδεση', που βρίσκεται πάνω δεξιά στην οθόνη του, έχει τη δυνατότητα αποσύνδεσης από το σύστημα.

## *3.3 Ανάλυση της Βάσης Δεδομένων*

Η βάση Δεδομένων που χρησιμοποιήθηκε στην εφαρμογή προέρχεται από την Διπλωματική εργασία του **Στέλιου Πελέκη** «Ηλεκτρονική Ατζέντα Κτηνιάτρου / Συνταγογράφηση» "Eveterinary Agenda / Prescription Management" υπό την επίβλεψη του **Δρ. Παντελή Αγγελίδη** και ουσιαστικά αποτελεί τον ιστότοπο αυτού του project. Πληροφορίες που αφορούν την δομή των πινάκων καθώς και την ανάλυση των πεδίων αυτών βρίσκονται στο **παράρτημα Α** και αποτελούν συγγραφή του Στέλιου Πελέκη.

## **3.4 Ασφάλεια Συστήματος**

Η εφαρμογή αφορά έναν κλάδο της ιατρικής και πιο συγκεκριμένα την οργάνωση και διαχείριση της κτηνιατρικής εργασίας, οπότε είναι ύψιστης σημασίας να υπάρχει ασφάλεια , καθώς η κύρια λειτουργία της αφορά την καταχώρηση, προβολή και επεξεργασία ευαίσθητων δεδομένων, τόσο των πελατών, όσο και των κτηνιάτρων. Η ασφάλεια επιτυγχάνεται μέσω της προστασίας από SQL INJECTION και μέσω της διαδικασίας των HASHED PASSWORDS στην βάση. Πιο συγκεκριμένα οι βάσεις δεδομένων είναι συχνά αυτές που δέχονται το μεγαλύτερο σύνολο των επιθέσεων στο διαδίκτυο καθώς σε αυτές βρίσκονται αποθηκευμένα στοιχεία όπως λίστες πελατών/καρτών/διευθύνσεων/κωδικών κτλ που είναι και τα αρχεία που επί το πλείστον αναζητούν τα άτομα/ομάδες που επιδίδονται σε τέτοιες επιθέσεις.Για τον λόγο αυτό είναι απαραίτητο να χρησιμοποιούμε τεχνικές ασφάλειας, οι οποίες θα προστατεύουν την βάση δεδομένων από κάθε είδους επιθέσεις. Η πιο αποτελεσματική τεχνική ασφάλειας που προσφέρει η PHP για την αποτροπή των SQLinjections είναι η PDO. Πιο συγκεκριμένα, η PDO αποτρέπει τους επίδοξους κακόβουλους χρήστες να εισάγουν δεδομένα(μέσω των πεδίων εισαγωγής δεδομένων), που τροποποιούν τα SQL ερωτήματα και κατά αυτόν τον τρόπο δεν μπορούν να εξάγουν δεδομένα. Σε αντίθετη περίπτωση θα τροποποιούσαν κατά αυτόν τον τρόπο τα sql ερωτήματα και θα αποκτούσαν την εξουσιοδότηση για εξαγωγή δεδομένων που είναι και κυρίως σκοπός τους.

## **3.5 Σύνοψη Κεφαλαίου**

Στο παρόν κεφάλαιο έγινε αναλυτική αναφορά των απαιτήσεων, καθώς και της ανάπτυξης της εφαρμογής. Αρχικά έγινε ανάλυση των απαιτήσεων του συστήματος που χρειαζόταν να σχεδιάσουμε. Ακολούθησε διατύπωση των περιπτώσεων χρήσης για την βασική κατηγορία χρήστη, τους κτηνιάτρους. Επιπλέον έγινε αναλυτική αναφορά στην βάση δεδομένων, καθώς και μια συνοπτική ανάλυση των πινάκων και των πεδίων αυτών στην βάση. Τέλος, έγινε αναφορά των μεθόδων ασφαλείας που χρησιμοποιήθηκαν καθώς και τους λόγους που μας οδήγησαν στην χρήση αυτών.

## **Κεφάλαιο 4ο – Λειτουργικότητα συστήματος**

Στο τέταρτο κεφάλαιο παρουσιάζονται οι λειτουργίες, καθώς και τοι διεπαφές χρήστη της εφαρμογής **evetagenda**.Πιο συγκεκριμένα, αναλύονται οι λειτουργίες και οι διεπαφές χρήστη για τον χρήστη «κτηνίατρο» όπως είδαμε και στις περιπτώσεις χρήσης, μιας και αυτή η κατηγορία αποτελεί την μοναδική κατηγορία χρήστη.

## **4.1 Λειτουργίες και διεπαφές χρήστη**

Παρατηρείται διαρκώς ότι αυξάνεται ο αριθμός των εφαρμογών διαδικτύου, παρ' όλ' αυτά πολλές από αυτές τις εφαρμογές είναι δυσλειτουργικές εξαιτίας της όχι και τοσό καλής ανάπτυξης των διεπαφών χρήστη. Απο τα παραπάνω συμπεραίνουμε ότι για να είναι μια εφαρμογή σωστά σχεδιασμένη δεν αρκεί μόνο να υπάρχει λειτουργικότητα αλλά θα πρέπει οι διεπαφές χρήστη να εξυπηρετούν αυτούς και να είναι εύχρηστες και κατανοητές.

Συγκεκριμένα, με τον όρο διεπαφή χρήστη, εννοούμε το σύνολο των συστατικών στοιχείων ενός συστήματος το οποίο, επιτρέπει αμφίδρομη επικοινωνία μεταξύ συστήματος και χρήστη.

Όταν μια εφαρμογή είναι δύσχρηστη και δυσκολεύει τον χρήστη να κάνει την λειτουργία που αυτός επιθυμεί, τον στρέφει στην αναζήτηση άλλων εφαρμογών που θα του δώσουν την λύση, γεγονός που δεν επιδιώκει κανένας προγραμματιστής.

Εξίσου σημαντικό για μία εφαρμογή, αποτελεί και η λειτουργικότητα της, δηλαδή αν οι δυνατότητες που παρέχει η εφαρμογή είναι ικανές να εξυπηρετήσει τις ανάγκες και τις προσδοκίες του μέσου χρήστη. Για τον λόγο αυτόν, πρέπει να ακολουθηθούν κάποιες στοιχειώδης αρχές, κατά τις οποίες θα πρέπει να υλοποιεί μια εφαρμογή.

**Ελαχιστοποίηση ενεργειών χρήστη**: έμφαση στον πιο απλοποιημένο τρόπο διεκπεραίωσης μια διεργασίας με όσον το δυνατόν λιγότερες ενέργειες από την μεριά του χρήστη

**Απλότητα**: έμφαση στην σχεδίαση ενός πολύ απλού μενού χωρίς περιττές ενέργειες και εφέ.

**Συνέπεια**: Όλες οι λειτουργιές της εφαρμογής να δουλεύουν ορθά και να διεκπεραιώνουν αυτό που ζητάει ο χρήστης.

**Σωστή λεξικολογία**: Χρήση λεξιλογίου το οποίο να διατυπώνει αυστηρώς την λειτουργία που θα διεκπεραιώνει και συνάμα οικία στον χρήστη.

**Ανάδραση**: κατεύθυνση του χρήστη με μηνύματα και ειδοποιήσεις.

## *4.1.1 Αρχική σελίδα*

Σε αυτήν την υποενότητα γίνεται ανάλυση της αρχικής σελίδας της εφαρμογής, καθώς και των δυνατοτήτων που προσφέρει στους χρήστες. Με το άνοιγμα της εφαρμογής η πρώτη καρτέλα που εμφανίζεται είναι η καρτέλα εισόδου ,όπου ο χρήστης καλείτε να εισάγει επιτυχώς το emailτου χρήστη στο πεδίο 'email' και τον κωδικό πρόσβασης στο πεδίο 'Κωδικός' για να μπορέσει να συνδεθεί και να αξιοποιήσει τις δυνατότητες της εφαρμογής.

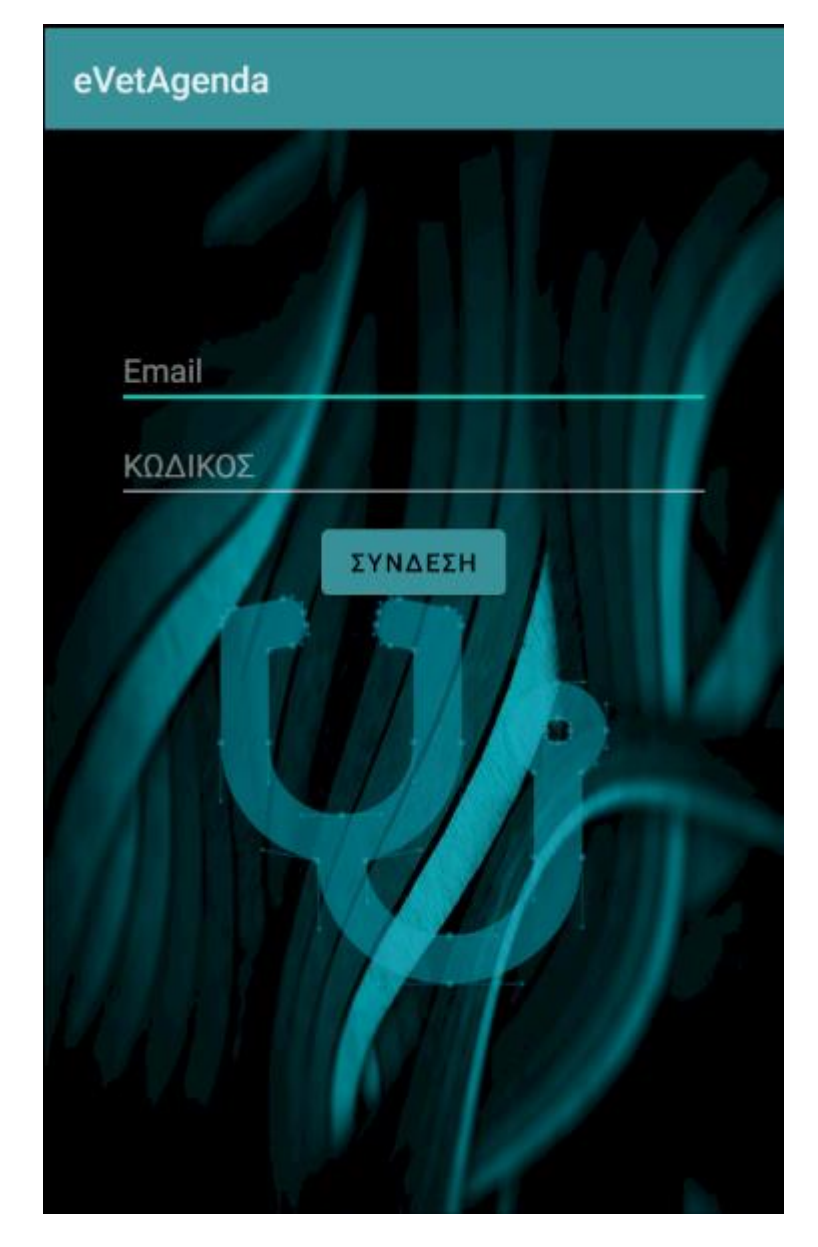

**Εικόνα 5 <sup>η</sup> Αρχική σελίδα**

## *Διεπαφές εξουσιοδοτημένου χρήστη*

Στην συγκεκριμένη υπό ενότητα παρουσιάζονται οι διεπαφές που είναι προσβάσιμες από τους εξουσιοδοτημένους χρήστες, τους χρήστες δηλαδή που έχουν συνδεθεί μέσω των κωδικών τους επιτυχώς στην εφαρμογή. Ο εξουσιοδοτημένος χρήστης της εφαρμογής αφού συνδεθεί σε αυτήν θα έχει διαθέσιμες όλες τις λειτουργίες της εφαρμογής και θα μπορεί να πλοηγηθεί σε αυτήν μέσω του κεντρικού μενού. Πατώντας καθεμία από τις λειτουργίες θα μπορεί να μεταβεί σε αυτήν και να εκτελέσει την εργασία που επιθυμεί. Τέλος πάνω αριστερά από το κεντρικό μενού φαίνονται τα στοιχεία του και πάνω δεξιά βρίσκεται το κουμπί της αποσύνδεσης.

### **ΜΕΝΟΥ**

Στo μενού, διακρίνονται όλες οι λειτουργίες που παρέχονται από την εφαρμογή στους κτηνιάτρους. Επιλέγοντας καθένα από τα παρακάτω κουμπιά ο χρήστης μεταβαίνει στην αντίστοιχη καρτέλα και μπορεί να εκτελέσει την εργασία που αυτός επιθυμεί. Το μενού δίνει μια συνολική εικόνα των δυνατοτήτων της εφαρμογής και παρέχει τις διαδικασίες και τις πληροφορίες που χρειάζεται ο εκάστοτε χρήστης/κτηνίατρος.

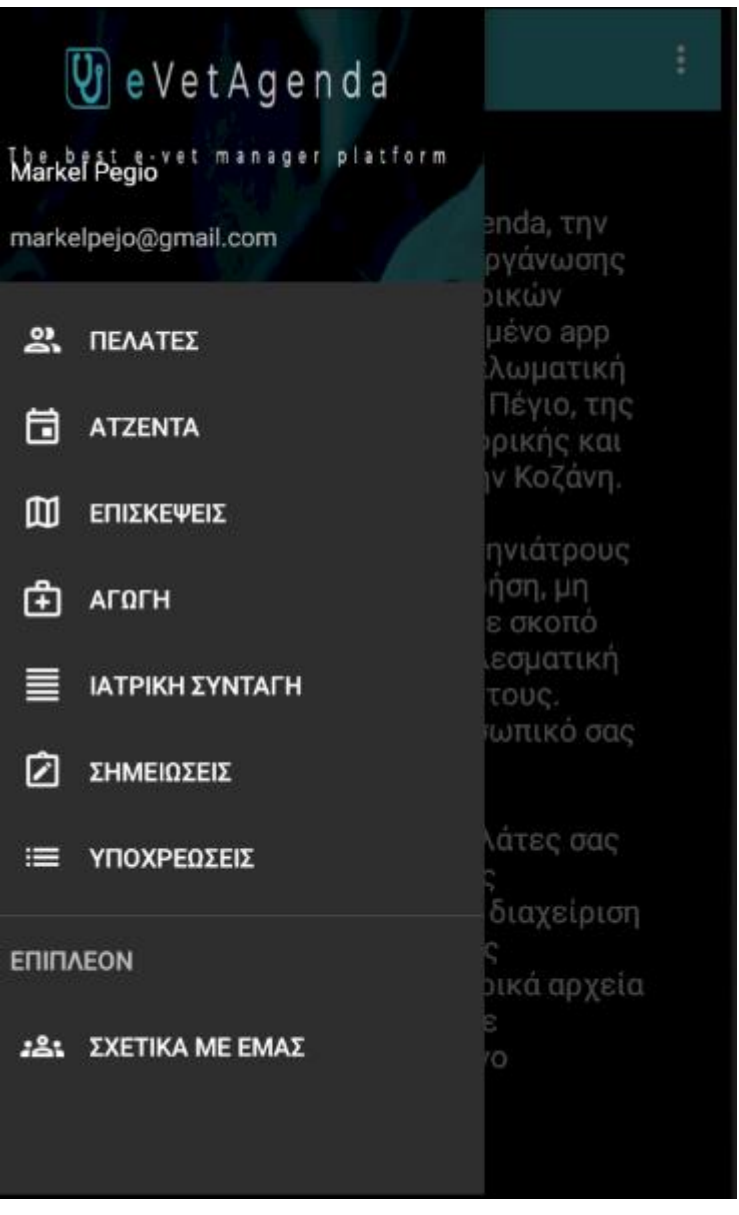

**Εικόνα 6η ΜΕΝΟΥ**

## *ΜΕΝΟΥ*

To κεντρικό μενού της εφαρμογής που απαρτίζει τις σημαντικότερες λειτουργίες εμφανίζεται ως πλάγια μπάρα στα δεξιά των καρτελών . Μέσω αυτού δίνεται πρόσβαση σχεδόν σε όλες τις λειτουργίες της εφαρμογής με ένα κλικ ώστε η εμπειρία του χρήστη/κτηνιάτρου να είναι όσο το δυνατόν πιο εύκολη και ξεκούραστη.

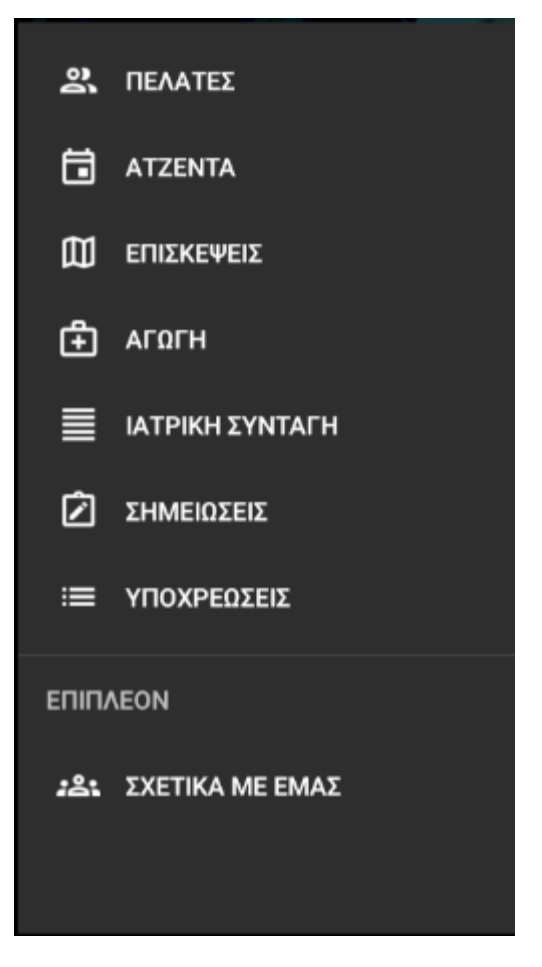

 **Εικόνα 7 <sup>η</sup> ΜΕΝΟΥ 2**

## **CLIENTS/ΠΕΛΑΤΕΣ**

## *ΠΡΟΣΘΗΚΗ*

Η λειτουργία που εμφανίζεται πρώτη στο μενού κατά την είσοδο του χρήστη στην εφαρμογή είναι αυτή του κτηνοτρόφου/πελάτη. Ο κτηνίατρος έχει την επιλογή να κάνει προσθήκη ενός νέου πελάτη πατώντας το κουμπί «πελάτες» και στην συνέχεια στην καρτέλα που έχει ανοίξει κάτω δεξιά μέσω του κουμπιού «προσθήκη» μπορεί να καταχωρήσει τα στοιχεία του πελάτη που επιθυμεί να προσθέσει. Οι προσωπικές πληροφορίες του πελάτη που καλείτε να προσθέσει ο κτηνίατρος είναι: ονοματεπώνυμο, τηλέφωνο επικοινωνίας, email, Α.Φ.Μ, Δ.Ο.Υ περιοχή, αριθμός ζώων, είδος ζώων, φυλή κτλ και στην συνέχεια πατάει το κουμπί «ΥΠΟΒΟΛΗ» για να ολοκληρώσει επιτυχώς την προσθήκη του πελάτη.

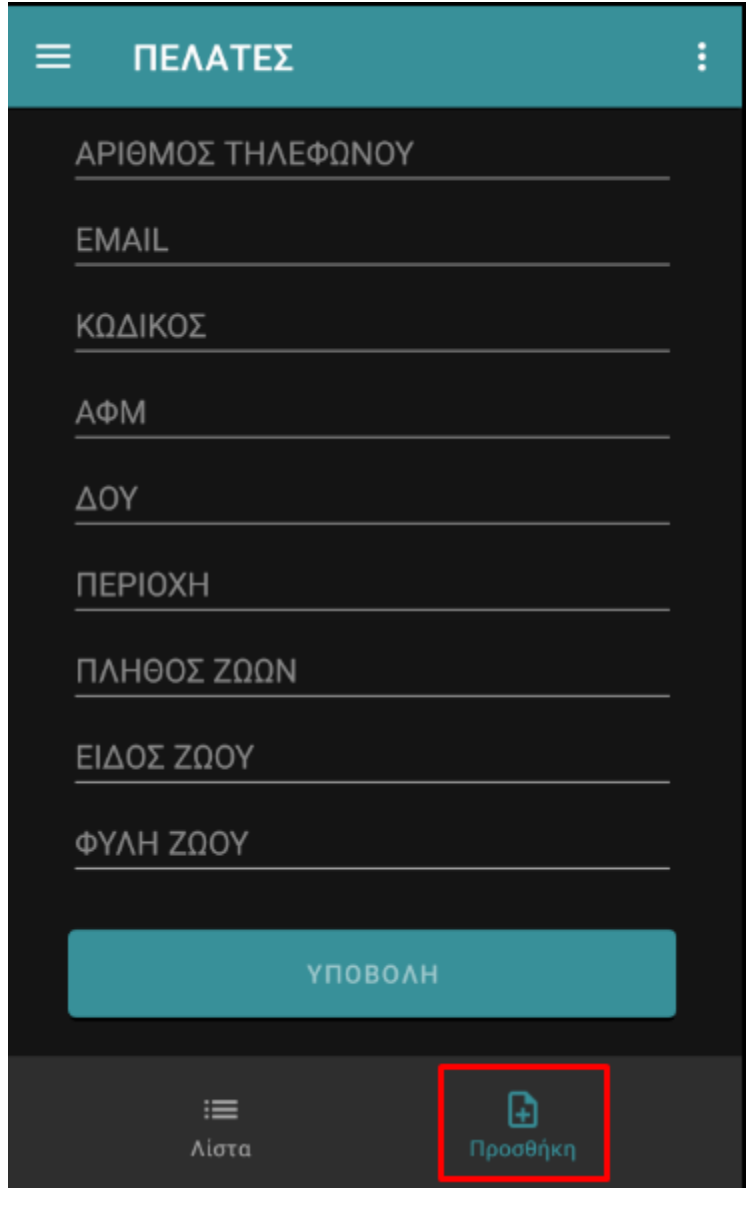

**Εικόνα 8 <sup>η</sup> CLIENTS/ΠΕΛΑΤΕΣ ΕΙΣΑΓΩΓΗ**

Επίσης από την ίδια ενότητα ο χρήστης/κτηνίατρος, έχει την δυνατότητα να δει την λίστα με τους παραγωγούς/πελάτες που έχει προσθέσει καθώς και οποιεσδήποτε πληροφορίες του χρειαστούν σχετικά με αυτούς. Αυτή η δυνατότητα του δίνεται με το κουμπί 'λίστα' που υπάρχει ακριβώς δίπλα από την προσθήκη που χρησιμοποίησε πιο πριν για να τους προσθέσει.

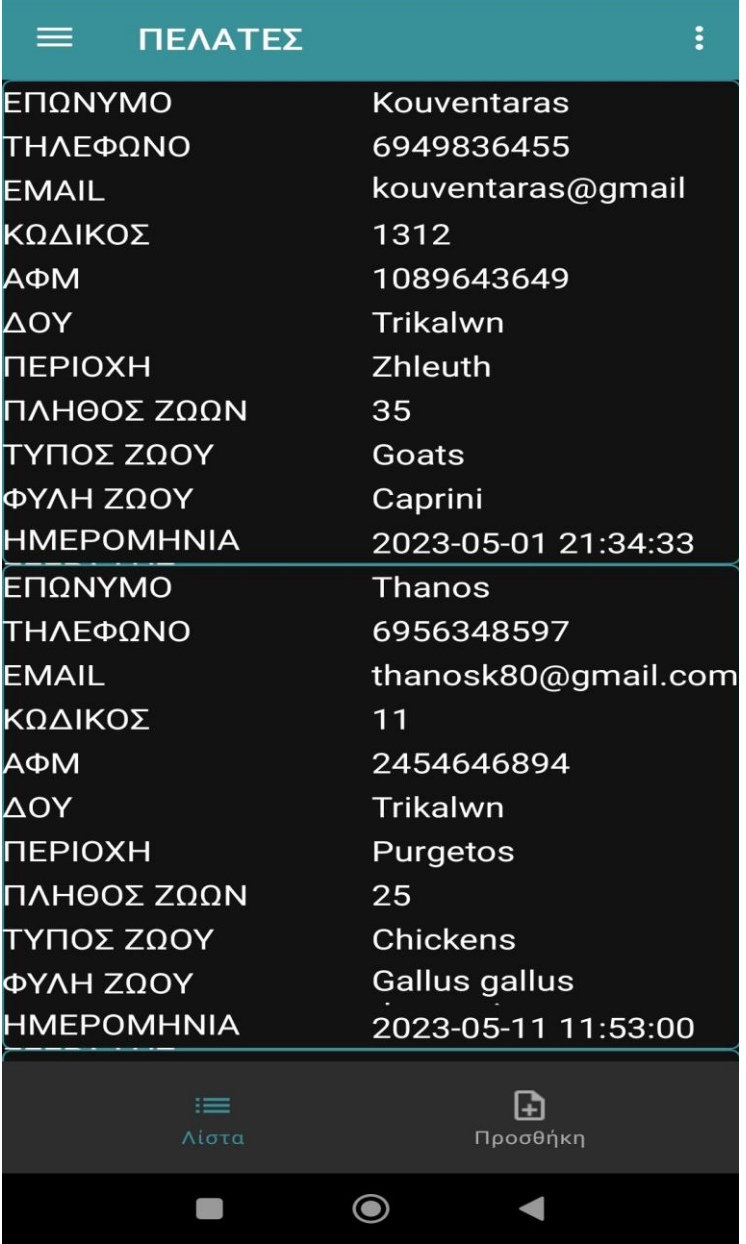

**Εικόνα 9 <sup>η</sup> CLIENTS/ΠΕΛΑΤΕΣ ΛΙΣΤΑ**

## **ΑΤΖΕΝΤΑ**

Στην δεύτερη ενότητα του κεντρικού μενού της εφαρμογής παρουσιάζεται η Ατζέντα μέσω της οποίας ο χρήστης/κτηνίατρος μπορεί να δει τα σημαντικά του ραντεβού και τις σημειώσεις του πάνω σε αυτά. Οι χρωματισμένες κουκίδες που αποτελούνται από 4 χρώματα (μπλε, κόκκινο, πράσινο, κίτρινο) τον βοηθούν να ξεχωρίζει τις κατηγορίες και την σοβαρότητα και αμεσότητα των ραντεβού του.

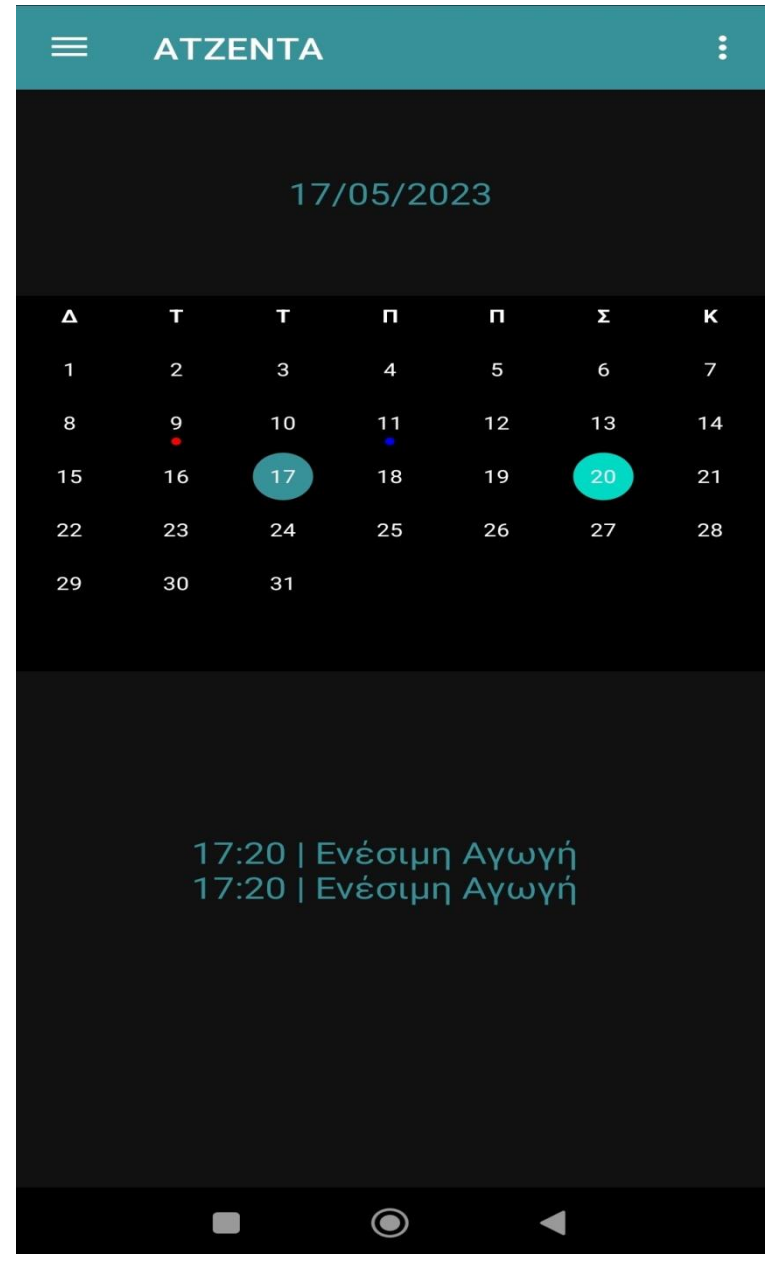

**Εικόνα 10<sup>η</sup> ΑΤΖΕΝΤΑ**

### **ΕΠΙΣΚΕΨΕΙΣ**

### *ΠΡΟΣΘΗΚΗ*

Στην Τρίτη ενότητα του κεντρικού μενού της εφαρμογής παρουσιάζεται η λειτουργία 'Επισκέψεις' η οποία δίνει την δυνατότητα στον χρήστη/ κτηνίατρο να δημιουργήσει τα ραντεβού του και να συμπληρώσει ότι στοιχεία και πληροφορίες του χρειαστούν για αυτά καθώς επίσης και να προσθέσει τις επισκέψεις του στην ατζέντα με το χρώμα που εκείνος επιθυμεί και σχετικά με την αμεσότητα τους. Για να προσθέσει μία επίσκεψη στην ατζέντα αρκεί να βάλει μία ημερομηνία στις σχετικές καρτέλες που υπάρχουν στην λειτουργία 'Επισκέψεις'και να πατήσει 'ΥΠΟΒΟΛΗ'.

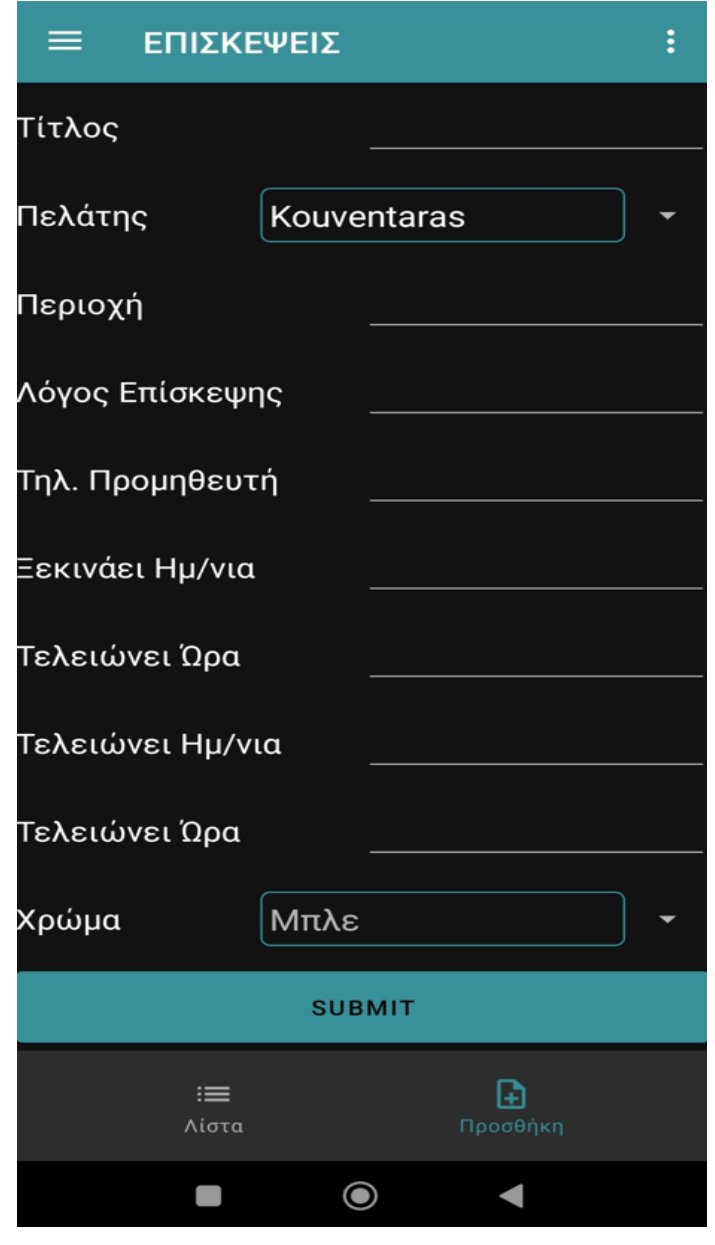

**Εικόνα 11<sup>η</sup> ΕΠΙΣΚΕΨΕΙΣ**

Επίσης από την ίδια ενότητα ο χρήστης/κτηνίατρος, έχει την δυνατότητα να δει την λίστα με τις επισκέψεις που έχει προσθέσει καθώς και οποιεσδήποτε πληροφορίες του χρειαστούν σχετικά με αυτές. Αυτή η δυνατότητα του δίνεται με το κουμπί 'λίστα' που υπάρχει ακριβώς δίπλα από την προσθήκη που χρησιμοποίησε πιο πριν για να προσθέσει το ραντεβού του.

| ΕΠΙΣΚΕΨΕΙΣ             | ፥                   |
|------------------------|---------------------|
| Τίτλος                 | Εμβολιασμος         |
| Πελάτης                | 176                 |
| Περιοχή                | Λογγακι             |
| Λόγος Επίσκεψης        | εμβολια             |
| Τηλ. Προμηθευτή        | 6975265498          |
| Εεκινάει               | 2023-05-11 18:28:00 |
| Τελειώνει              | 2023-05-11 19:28:00 |
| Τίτλος                 | Εξέταση             |
| Πελάτης                | 179                 |
| Περιοχή                | Μ κεφαλοβρυσο       |
| Λόγος Επίσκεψης        | Προληπτικος         |
| Τηλ. Προμηθευτή        | 6949826598          |
| Εεκινάει               | 2023-05-09 18:45:00 |
| Τελειώνει              | 2023-05-09 19:45:00 |
| Τίτλος                 | Ενέσιμη Αγωγή       |
| Πελάτης                | 177                 |
| Περιοχή                | Seismopleikta       |
| Λόγος Επίσκεψης        | Αγωγή               |
| Τηλ. Προμηθευτή        | 6949857685          |
| Ξεκινάει               | 2023-05-17 17:20:00 |
| Τελειώνει              | 2023-05-26 19:21:00 |
| Τίτλος                 | Ενέσιμη Αγωγή       |
| Πελάτης                | 177                 |
| Περιοχή                | Seismopleikta       |
| Λόγος Επίσκεψης        | Αγωγή               |
| <b>Τηλ. Προμηθευτή</b> | 6949857685          |
| ≔                      | l∓ì                 |
| Λίστα                  | Προσθήκη            |
|                        | $\bullet$           |

**Εικόνα 12<sup>η</sup> ΕΠΙΣΚΕΨΕΙΣ ΛΙΣΤΑ**

## **ΑΓΩΓΗ**

## *ΠΡΟΣΘΗΚΗ*

Στην τέταρτη ενότητα του κεντρικού μενού της εφαρμογής παρουσιάζεται η λειτουργία 'Αγωγή' η οποία δίνει την δυνατότητα στον χρήστη/ κτηνίατρο να συνταγογραφήσει μια αγωγή για έναν συγκεκριμένο πελάτη/παραγωγό. Τα στοιχεία που καλείτε να συμπληρώσει ο κτηνίατρος είναι το όνομα του πελάτη/παραγωγού, την δραστική ουσία που θα χορηγήσει στο ζώο, την εταιρία παραγωγής της δραστικής ουσίας και στην συνέχεια πληροφορίες που αφορούν το είδος των ζώων, το τι αυτά παράγουν και το πώς επηρεάζει η αγωγή και για πόσο καιρό.

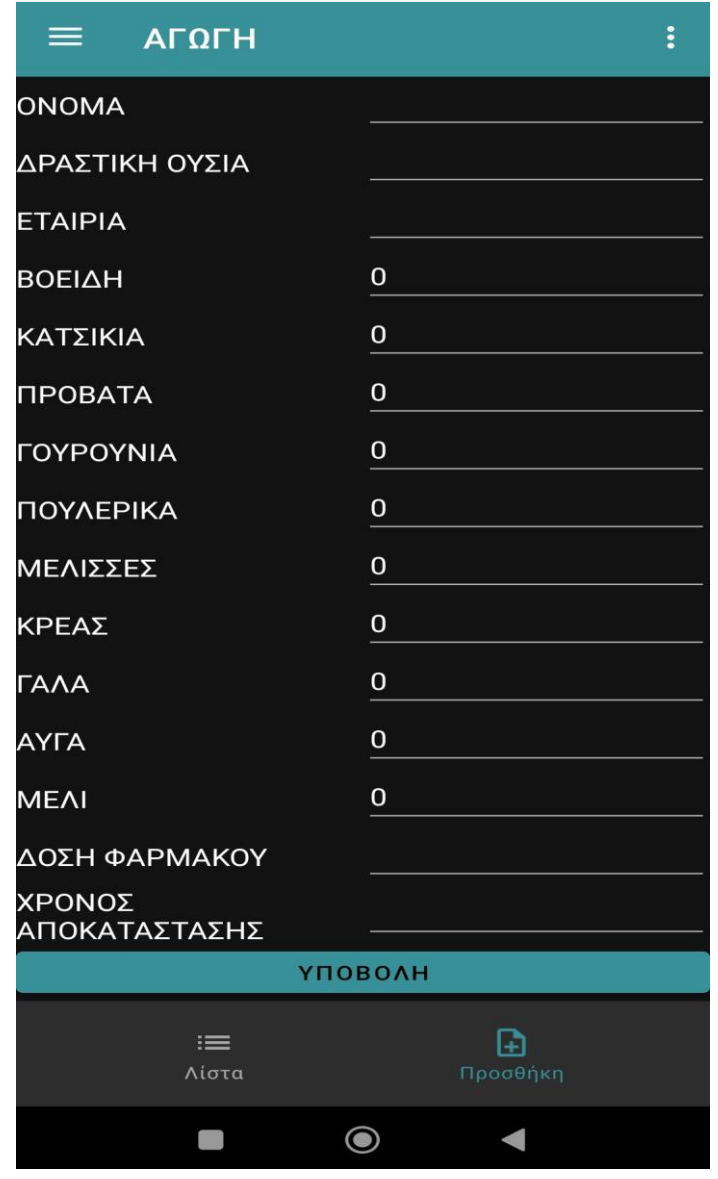

**Εικόνα 13<sup>η</sup> ΑΓΩΓΗ ΠΡΟΣΘΗΚΗ**

Επίσης από την ίδια ενότητα ο χρήστης/κτηνίατρος, έχει την δυνατότητα να δει την λίστα με τις αγωγές που έχει προσθέσει καθώς και οποιεσδήποτε πληροφορίες του χρειαστούν σχετικά με αυτές. Αυτή η δυνατότητα του δίνεται με το κουμπί 'λίστα' που υπάρχει ακριβώς δίπλα από την προσθήκη που χρησιμοποίησε πιο πριν για να προσθέσει μια αγωγή.

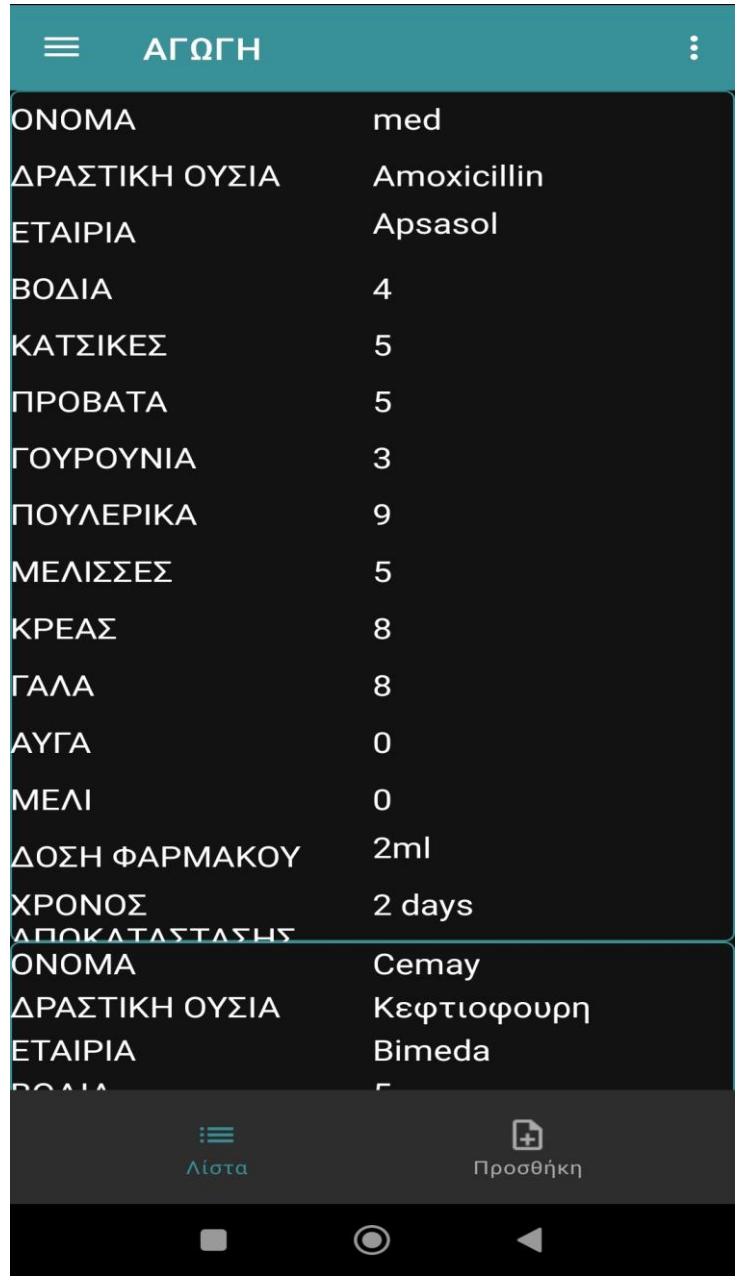

**Εικόνα 14<sup>η</sup> ΑΓΩΓΗ ΛΙΣΤΑ**

### **ΙΑΤΡΙΚΗ ΣΥΝΤΑΓΗ**

### *ΠΡΟΣΘΗΚΗ*

Στην πέμπτη ενότητα του κεντρικού μενού της εφαρμογής παρουσιάζεται η λειτουργία 'ΙΑΤΡΙΚΗ ΣΥΝΤΑΓΗ' η οποία δίνει την δυνατότητα στον χρήστη/ κτηνίατρο να συνταγογραφήσει μια αγωγή/εμβόλιο για έναν συγκεκριμένο πελάτη/παραγωγό. Τα στοιχεία που καλείτε να συμπληρώσει ο κτηνίατρος είναι το όνομα του πελάτη/παραγωγού,την διεύθυνση του, την δραστική ουσία που θα χορηγήσει στο ζώο, την εταιρία παραγωγής της δραστικής ουσίας και στην συνέχεια πληροφορίες που αφορούν το είδος των ζώων, το ιστορικό αυτών και ότι άλλο του χρειαστεί για την συγκεκριμένη ιατρική συνταγή.

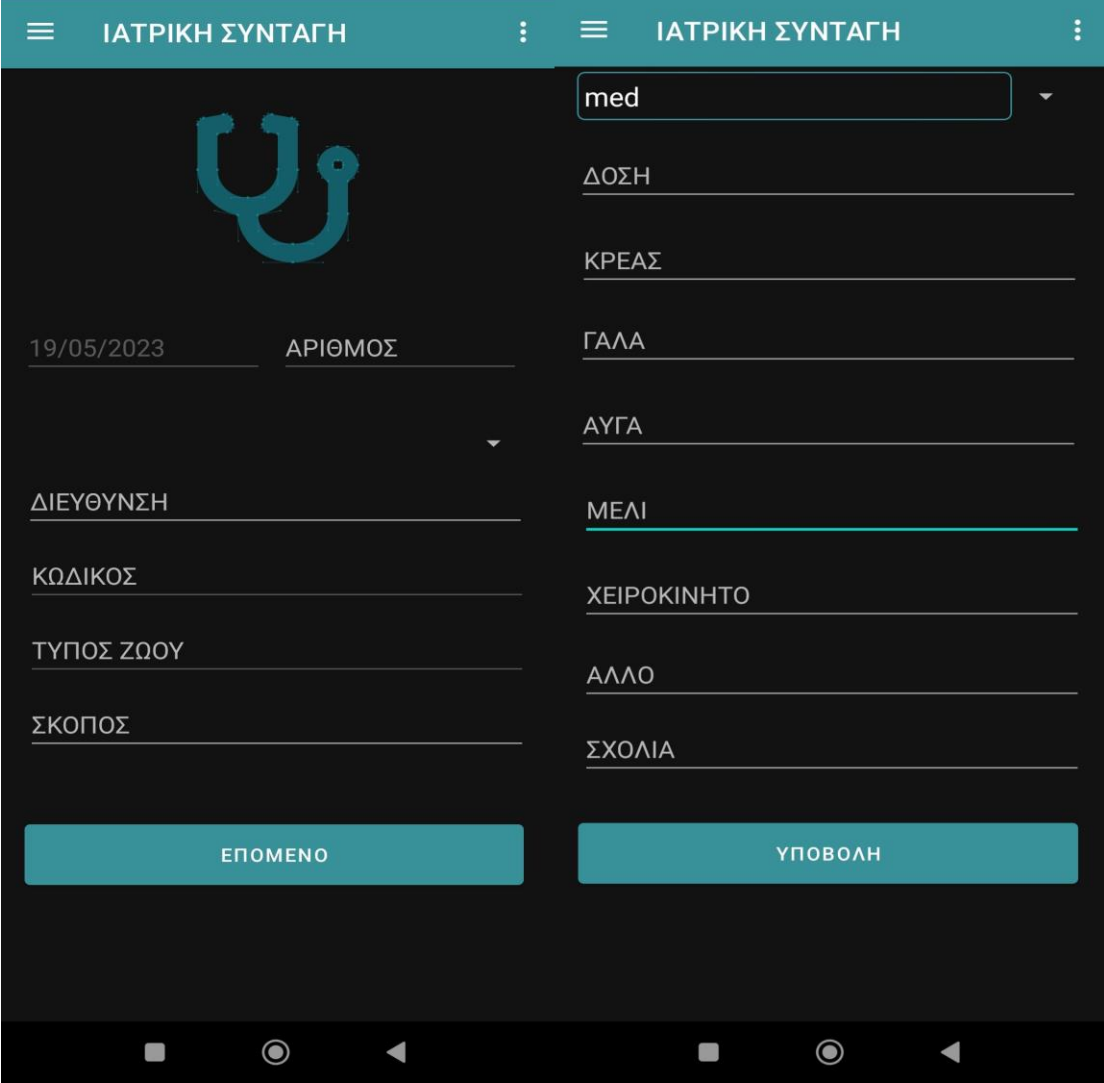

#### **Εικόνα 15<sup>η</sup> ΙΑΤΡΙΚΗ ΣΥΝΤΑΓΗ ΠΡΟΣΘΗΚΗ**

Εφαρμογή κινητού διαχείρισης κτηνιατρείου παραγωγικών ζώων. "Livestock vet management mobile app"  $\Sigma$ ελίδα55

## *ΛΙΣΤΑ*

Επίσης από την ίδια ενότητα ο χρήστης/κτηνίατρος, έχει την δυνατότητα να δει την λίστα με τις ιατρικές συνταγές που έχει προσθέσει καθώς και οποιεσδήποτε πληροφορίες του χρειαστούν σχετικά με αυτές. Αυτή η δυνατότητα του δίνεται με το κουμπί 'λίστα' που υπάρχει ακριβώς δίπλα από την προσθήκη που χρησιμοποίησε πιο πριν για να προσθέσει μια ιατρική συνταγή

.

![](_page_55_Picture_50.jpeg)

 **Εικόνα 16<sup>η</sup> ΙΑΤΡΙΚΗ ΛΙΣΤΑ**

Εφαρμογή κινητού διαχείρισης κτηνιατρείου παραγωγικών ζώων. "Livestock vet management mobile app"  $\Sigma$ ελίδα56

### **ΣΗΜΕΙΩΣΕΙΣ**

## *ΠΡΟΣΘΗΚΗ*

Στην έκτη ενότητα του κεντρικού μενού της εφαρμογής παρουσιάζεται η λειτουργία 'Σημειώσεις' η οποία δίνει την δυνατότητα στον χρήστη/ κτηνίατρο να δημιουργήσει τις σημειώσεις του και να συμπληρώσει ότι στοιχεία και πληροφορίες του χρειαστούν για κάποιο ραντεβού, εργασία ή οτιδήποτε προκύψει στην μέρα. Για να προσθέσει μία σημείωση αρκεί να πατήσει προσθήκη να γράψει αυτό που θέλει στο 'πληκτρολογήστε νέα σημείωση' και στην συνέχεια να πατήσει 'υποβολή'.

![](_page_56_Figure_3.jpeg)

**Εικόνα 17<sup>η</sup> ΣΗΜΕΙΩΣΕΙΣ ΠΡΟΣΘΗΚΗ**

## *ΛΙΣΤΑ*

Επίσης από την ίδια ενότητα ο χρήστης/κτηνίατρος, έχει την δυνατότητα να δει την λίστα με τις σημειώσεις που έχει προσθέσει καθώς και οποιεσδήποτε πληροφορίες του χρειαστούν σχετικά με αυτές. Αυτή η δυνατότητα του δίνεται με το κουμπί 'λίστα' που υπάρχει ακριβώς δίπλα από την προσθήκη που χρησιμοποίησε πιο πριν για να προσθέσει την σημείωση του.

![](_page_57_Picture_45.jpeg)

**Εικόνα 18<sup>η</sup> ΣΗΜΕΙΩΣΕΙΣ ΛΙΣΤΑ**

![](_page_58_Picture_0.jpeg)

### *ΥΠΟΧΡΕΩΣΕΙΣ*

## *ΠΡΟΣΘΗΚΗ*

Στην έκτη ενότητα του κεντρικού μενού της εφαρμογής παρουσιάζεται η λειτουργία 'Υποχρεώσεις' η οποία δίνει την δυνατότητα στον χρήστη/ κτηνίατρο να σημειώσειτις υποχρεώσει του και να συμπληρώσει ότι στοιχεία και πληροφορίες του χρειαστούν για κάποιο ραντεβού, εργασία ή οτιδήποτε προκύψει στην μέρα. Για να προσθέσει μία υποχρέωση αρκεί να πατήσει προσθήκη να γράψει αυτό που θέλει στο 'ΔΩΣΕ ΛΙΣΤΑ' και στην συνέχεια να πατήσει 'υποβολή'.

![](_page_59_Picture_3.jpeg)

**Εικόνα 19<sup>η</sup> ΥΠΟΧΡΕΩΣΕΙΣ ΠΡΟΣΘΗΚΗ**

Επίσης από την ίδια ενότητα ο χρήστης/κτηνίατρος, έχει την δυνατότητα να δει την λίστα με τις υποχρεώσεις που έχει προσθέσει καθώς και οποιεσδήποτε πληροφορίες του χρειαστούν σχετικά με αυτές όπως επίσης και να τις 'τικαρει' όταν τις υλοποιήσει. Αυτή η δυνατότητα του δίνεται με το κουμπί 'λίστα' που υπάρχει ακριβώς δίπλα από την προσθήκη που χρησιμοποίησε πιο πριν για να προσθέσει την υποχρέωση του και πατώντας πάνω στο κενό τετραγωνάκι μπορεί να την/τις θέσει ως ολοκληρωμένες.

![](_page_60_Picture_53.jpeg)

**Εικόνα 20<sup>η</sup> ΥΠΟΧΡΕΩΣΕΙΣ ΛΙΣΤΑ**

## **ABOUT US**

Η επόμενη ενότητα που συναντάει ο χρήστης με την περιήγηση στην εφαρμογής είναι η καρτέλα γενικών πληροφοριών, όπου αναγράφονται ο σκοπός της υλοποίησης της εφαρμογής, οι δυνατότητες που παρέχει όπως και τα άτομα από τα οποία αναπτύχθηκε.

![](_page_61_Picture_2.jpeg)

 **Εικόνα 21<sup>η</sup> ABOUT US**

## **4.3 Ανάλυση σημαντικών σημείων κώδικα**

### **4.3.1 API**

Το **ΑΡΙ (ApplicationProgrammingInterface)**, αποτελεί διεπαφή με την οποία τα δεδομένα τα οποία εισάγονται, σε μία πλατφόρμα ή εφαρμογή, στέλνονται σε έναν server και αποστέλνονται ξανά πίσω στον χρήστη, σύμφωνα με τα αποτελέσματα και τις απαντήσει που χρειάζεται. Με αυτόν τον τρόπο οι developers αποφεύγουν να υλοποιήσουν μια εργασία (πχ να γράψουν κώδικα για μια συγκεκριμένη εργασία) καθώς αυτή έχει γίνει από κάποιον άλλον και απλά κάνουν χρήση αυτής μέσω του API. Όλο αυτό δημιουργεί σημαντικά πλεονεκτήματα για τους developers.

```
public interface Api {
    String BASE_URL = "https://evetagendas.000webhostapp.com/api/";
    (GGET("GET/fetchProducers.php")
    Call<ProducerResponse> getProducers(@Query("id") String userId);
    (GGET("GET/fetchEvents.php")
    Call<EventResponse> getEvents(@Query("id") String userId);
    (GGET("GET/fetchNotes.php")
    Call<NoteResponse> getNotes(@Query("id") String userId);
    (GGET("GET/fetchToDo.php")
    Call<ToDoResponse> getToDo(@Query("id") String userId);
    (GGET("GET/fetchMedicines.php")
    Call<MedicineResponse> getMedicines(@Query("id") String userId);
    (@GET("GET/fetchPrescriptionDetails.php")
    Call<PrescriptionDetails> qetPrescriptionDetails(@Query("id") String userId);
aFormUrlEncoded
(@POST("POST/postUser.php")
   Call<UserInfoResponse> getUser(@Field("username") String username, @Field("password") String password);
eFormUrlEncoded
(@POST("POST/postNote.php")
   Call<com.example.evetagenda.model.Error> postNote(@Field("noteText") String noteText,@Field("uid<sup>"</sup>) String userId);
GFormUrlEncoded
   @POST("POST/postToDo.php")
    Call<com.example.evetagenda.model.Error> postToDo(@Field("toDoText") String noteText,@Field("uid") String userId);
```
#### **Εικόνα 22<sup>η</sup> ΠΑΡΑΔΕΙΓΜΑ API**

Στην παραπάνω εικόνα βλέπουμε κλήση των webservices, τα οποία έγιναν σε php, με τις μεθόδους 'get και post΄.Toπαραπάνω απότελει ένα παράδειγα Retrofit. Το Retrofit είναι μια εύκολη και γρήγορη βιβλιοθήκη για ανάκτηση και αποστολή δεδομένων μέσω μιας υπηρεσίας web που βασίζεται στο REST. Το Retrofit διαχειρίζεται τη διαδικασία λήψης, αποστολής και δημιουργίας αιτημάτων και απαντήσεων HTTP. Επιλύει προβλήματα πριν στείλει ένα σφάλμα και διακόψει τη λειτουργία της εφαρμογής. Συγκεντρώνει συνδέσεις για να μειώσει την καθυστέρηση.

### **4.3.2 Layout**

Μια διάταξη ορίζει τη δομή για μια διεπαφή χρήστη στην εφαρμογή , όπως σε μια δραστηριότητα. Όλα τα στοιχεία στη διάταξη δημιουργούνται χρησιμοποιώντας μια ιεραρχία αντικειμένων View και ViewGroup. Μια προβολή συνήθως σχεδιάζει κάτι με το οποίο ο χρήστης μπορεί να δει και να αλληλεπιδράσει.

```
<? xml version="1.0" encoding="utf-8"?>
                                                                                          A3 \times 1 \wedge \vee<androidx.constraintlayout.widget.ConstraintLayout xmlns:android="http://schemas.android.com/apk/res
    xmlns:app="http://schemas.android.com/apk/res-auto"
    xmlns:tools="http://schemas.android.com/tools"
    android:id="@+id/container"
    android:layout_width="match_parent"
    android:layout_height="match_parent"
    android:paddingLeft="16dp"
    android:paddingTop="16dp"
    android:paddingRight="16dp"
    android: paddingBottom="16dp"
    android:background="@drawable/turg"
    tools:context=".ui.login.LoginActivity">
    <EditText
        android:id="@+id/username"
        android:layout_width="0dp"
        android:layout_height="wrap_content"
        android:layout_marginStart="24dp"
        android:layout_marginTop="96dp"
        android:layout_marqinEnd="24dp"
        android: hint="Email"
        android:inputType="textEmailAddress"
        android:selectAllOnFocus="true"
        app:layout_constraintEnd_toEndOf="parent"
        app:layout_constraintStart_toStartOf="parent"
        app:layout_constraintTop_toTopOf="parent" />
```
 **Εικόνα 23η ΠΑΡΑΔΕΙΓΜΑ Layout**

Στην παραπάνω εικόνα βλέπουμε δημιουργία διεπαφών χρήστη (Οθόνη) με την χρήση xml.

Στην συνέχεια θα δούμε κάποιες από τις παραμέτρους που χρησιμοποιήθηκαν.

- **Wrap\_content** : προσαρμόζεται στην εκάστοτε οθόνη.
- **PaddingLeft** : ορίζει το πλάτος της περιοχής πλήρωσης στα αριστερά ενός στοιχείου
- **PaddingRight** : ορίζει το πλάτος της περιοχής πλήρωσης στα δεξιά ενός στοιχείου
- **Drawable** : εικόνα.
- **Match\_parent**: είναι ένα χαρακτηριστικό που χρησιμοποιείται για να ορίσει το πλάτος ή το ύψος μιας προβολής ώστε να είναι ίσο με το πλάτος ή το ύψος της γονικής προβολής. Αυτό σημαίνει ότι η προβολή θα καταλαμβάνει τον ίδιο χώρο με την "γονική" της προβολή.

### **4.3.3DatabaseHelper**

```
package com.example.evetagenda.data;
import ...
public class DatabaseHelper extends SQLiteOpenHelper {
   public static final String DATABASE_NAME = "Users.db";
   public static final String TABLE_NAME = "user";
   public static final String ID = "id";public static final String USERNAME = "username";
   public static final String PASSWORD = "password";
   public static final String NAME = "name";
   public static final String SURNAME = "surname";
   public DatabaseHelper(Context context) { super(context, DATABASE_NAME, factory: null, version: 1); }
   @Override
   public void onCreate(SQLiteDatabase db) {
       db.execSQL("create table " + TABLE_NAME +" (ID INTEGER PRIMARY KEY, USERNAME TEXT, PASSWORD TEXT, NAME TEXT, SURNAME TEXT)");
    þ.
   @Override
   public void onUpgrade(SQLiteDatabase db, int oldVersion, int newVersion) {
       db.execSQL("DROP TABLE IF EXISTS "+TABLE_NAME);
       onCreate(db):
```
#### **Εικόνα 24<sup>η</sup> ΠΑΡΑΔΕΙΓΜΑ Database Helper**

Δημιουργία τοπικής βάσης δεδομένων στην android εφαρμογή. Μέσω της sql lite, χρησιμοποιείτε για την αποθήκευση των παρακάτω στοιχείων.(DATABASE\_NAME, TABLE\_NAME, USER\_NAME, PASSWORD, SURNAME, NAME, ID)

### **4.3.4Database Connect**

```
5
 6
    require_once '../db_connect.php';
 78 $uid = $GET['id'];9 $sq1 = "SELECT * FROM event where uid=:uid";10 $run = $dbh->prepare($sq1);
11 $run->bindParam(':uid', $uid , PDO::PARAM_INT);
12 $run->execute();
13
14 \cdot if ($run->rowCount() > 0) {
             while ($row = $run->fetch(PDO::FETCH_ASSOC)) {
15 -$fetch['events'][] = $row;16
17
                 $fetch['error']['error_code'] = "200";18
             <sup>7</sup>
19 -\} else {
             $fetch['error']['error_code'] = "204";
20
21
         <sup>}</sup>
22 echo json_encode($fetch);
23
```
 **Εικόνα 25η ΠΑΡΑΔΕΙΓΜΑ DatabaseConnect**

Web Service που κάνει query τα events από την βάση δεδομένων σύμφωνα με το ID του χρήστη, σε περίπτωση που το query επιστρέφει δεδομένα, αποστέλλεται στην android εφαρμογή ο κωδικός 200 καθώς και τα δεδομένα που επέστρεψε το query. Σε αντίθετη περίπτωση, δηλαδή που το query δεν έχει κάποιο event, επιστρέφει στο τον κωδικό 204 (error).

Εφαρμογή κινητού διαχείρισης κτηνιατρείου παραγωγικών ζώων. "Livestock vet management mobile app"  $\Sigma$ ελίδα67

### **4.3.5 LocalHost**

Οι βάσεις δεδομένων είναι συχνά αυτές που δέχονται το μεγαλύτερο σύνολο των επιθέσεων στο διαδίκτυο καθώς σε αυτές βρίσκονται αποθηκευμένα στοιχεία όπως λίστες πελατών/καρτών/διευθύνσεων/κωδικών κτλ που είναι και τα αρχεία που επί το πλείστον αναζητούν τα άτομα/ομάδες που επιδίδονται σε τέτοιες επιθέσεις.

Για τον λόγο αυτό είναι απαραίτητο να χρησιμοποιούμε τεχνικές ασφάλειας, οι οποίες θα προστατεύουν την βάση δεδομένων από κάθε είδους επιθέσεις. Η πιο αποτελεσματική τεχνική ασφάλειας που προσφέρει η PHP για την αποτροπή των SQL injections είναι η PDO. Πιο συγκεκριμένα, η PDO αποτρέπει τους επίδοξους κακόβουλους χρήστες να εισάγουν δεδομένα(μέσω των πεδίων εισαγωγής δεδομένων), που τροποποιούν τα SQL ερωτήματα και κατά αυτόν τον τρόπο δεν μπορούν να εξάγουν δεδομένα. Σε αντίθετη περίπτωση θα τροποποιούσαν κατά αυτόν τον τρόπο τα sql ερωτήματα και θα αποκτούσαν την εξουσιοδότηση για εξαγωγή δεδομένων που είναι και ο κυρίως ο σκοπός τους.

```
$servername = "localhost";
$username =
$password =\deltadatabase = "id16943115 evetagenda";
try
€
 $dbh = new PDO("mysql:host=$servername:dbname=$database", $username, $password);
 $dbh->setAttribute(PDO::ATTR_EMULATE_PREPARES, false);
$dbh->query('set character_set_client=utf8mb4');
$dbh->query('set character_set_connection=utf8mb4');
$dbh->query('set character set results=utf8mb4');
$dbh->query('set character_set_server=utf8mb4');
ł
catch(PDOException $e)
.<br>//die('Connection error:' . $pe->getmessage());<br>die('Connection error:' . $e->getmessage());
```
 **Εικόνα 26η ΠΑΡΑΔΕΙΓΜΑ LocalHost**

Σύνδεση της sql βάσης. Οι παράμετροι που παίρνει είναι:

- **Όνομα server**
- **Username**
- **Κωδικός**
- **ID της βάσης**

### **4.3.6 Manifest**

```
<? xml version="1.0" encoding="utf-8"?>
<manifest xmlns:android="http://schemas.android.com/apk/res/android"
   package="com.example.evetagenda">
   <uses-permission android:name="android.permission.READ_EXTERNAL_STORAGE" />
   <uses-permission android:name="android.permission.WRITE_EXTERNAL_STORAGE" />
   <uses-permission android:name="android.permission.INTERNET" />
<br />
suses-permission android:name="android.permission.ACCESS_NETWORK_STATE" />
   <application
       android: allowBackup="true"
       android:icon="@drawable/logo"
       android: label="evetagenda"
       android:roundIcon="@mipmap/ic_launcher_round"
       android:supportsRtl="true"
       android:theme="@style/Theme.Evetagenda">
        <activity
           android:name=".StartActivity"
           android:label="evetagenda"
           android:theme="@style/Theme.Evetagenda.NoActionBar">
            <intent-filter>
               <action android:name="android.intent.action.MAIN" />
               <category android:name="android.intent.category.LAUNCHER" />
            </intent-filter>
        </activity>
        <activity
           android:name=".ui.login.LoginActivity"
            android: label="eVetAgenda"></activity>
        <activity
           android:name=".ui.todo.edit_delete.TodoEditDeleteActivity"
           android:label="eVetAgenda"></activity>
        <activity
           android:name=".ui.note.edit_delete.NoteEditDeleteActivity"
           android:label="eVetAqenda"></activity>
        kactivity
            android:name=".ui.customer.edit_delete.CustomerEditDeleteActivity"
            android:label="eVetAgenda"></activity>
        <activity
            android:name=".ui.medicine.edit_delete.MedicineEditDeleteActivity"
```
#### **Εικόνα 27η ΠΑΡΑΔΕΙΓΜΑ MANIFEST**

Μέσω του manifest ζητείτε το permission από τον χρήστη για διάφορες λειτουργίες στην συσκευή του, όπως βλέπουμε παραπάνω (πχ να διαβάσει από το external storage(αποθηκευτικός χώρος συσκευής)/να γράφει στο external\_storage/πρόσβαση στο ιντερνέτ/προσβαση στην κατάσταση του δικτύου.) Επιπλέον δηλώνονται όλα τα activitiesόπως επίσης και ποιο από αυτά θα ανοίγει πρώτο. Τέλος στο manifest δηλώνονται και τα θέματα που χρησιμοποιεί το κάθε activity.

## **Κεφάλαιο 5 – Επίλογος**

Το Πέμπτο και τελευταίο κεφάλαιο, αποτελεί μια σύνοψη της 'Ηλεκτρονικής Ατζέντας Κτηνιάτρου ( evetagenda)'.Αρχικά παρουσιάζουμε τα συμπεράσματα στα οποία οδηγούμαστε και τα εμπόδια που αντιμετωπίσαμε για την ανάπτυξη της εφαρμογής. Στην συνέχεια γίνεται αναφορά σε μετρικά στοιχεία που αφορούν την εφαρμογή. Επιπροσθέτως, αναφέρουμε ορισμένες μελλοντικές λειτουργίες της εφαρμογής που μπορούν να υλοποιηθούν μέσω της επεκτασιμότητας. Τέλος μελετάμε την ανάλυση SWOT του συστήματος.

## **5.1 Ανακεφαλαίωση και συμπεράσματα**

Συνοψίζοντας, η παρούσα διπλωματική αποτελεί μία πρωτότυπη ιδέα, καθώς για την διαχείριση και την οργάνωση των αρχείων, των επισκέψεων και των συνταγογραφήσεων των κτηνιατρικών επαγγελμάτων δεν διατίθεται κάποια κοινή εφαρμογή αλλά γινόνται με την κλασσική διαδικασία(έγραφα).Επιπλέον καμία άλλη εφαρμογή είτε από αυτές που παρουσιάστηκαν και αποτελούν τις πιο διαδεδομένες είτε άλλη δεν παρέχει τις ίδιες υπηρεσίες με το evetagenda. Για τον λόγο αυτόν η evetagenda αποτελεί σημαντικό βοήθημα για τους κτηνιάτρους καθώς συνδυάζει αρκετές χρήσιμες και απλοποιημένες λειτουργίες που είναι σε θέση να μειώσουν αρκετά τον χρόνο υλοποίησης μια διαδικασίας και να ψηφιοποιήσουν την εργασία τους, ώστε να καλύψει με τον καλύτερο δυνατό τρόπο τις ανάγκες ενός σύγχρονου κτηνίατρου.

Οι κύριες τεχνολογίες που χρησιμοποιήθηκαν για την υλοποίηση της εφαρμογής είναι οι :JAVA, MYSQL, PHP, JSON. H σύνδεση με την βάση δεδομένων γίνεται μέσω restfull webservices. Για όλες τις backend λειτουργίες έγινε χρήση PHP. Tα δεδομένα λαμβάνονται σε μορφή JSON.Tέλος όσον αφορά την ασφάλεια της εφαρμογής, οι κωδικού πρόσβασης είναι κωδικοποιημένοι και επίσης έγινε χρήση prepared statements για την αντιμετώπιση των SQLinjections.

## **5.2 Προβλήματα που προέκυψαν κατά την υλοποίηση**

Κατά την υλοποίηση της εφαρμογής είχαμε αρκετά εμπόδια και προβλήματα, με κύριο εκείνο της σκέψης των λειτουργιών της εφαρμογής ,καθώς ο κτηνιατρικός κλάδος είναι ένας άγνωστος κλάδος για εμάς, όπως επίσης άγνωστες ήταν και οι λεπτομερής ανάγκες και εργασίες του κτηνιατρικού επαγγέλματος. Ένα άλλο πρόβλημα εντοπίστηκε κατά την διαδικασία της συνταγογράφησης όπου δαπανήθηκε αρκετός χρόνος για την εύρεση των λεπτομερειών καθώς και την ακριβή ορολογία που θα έπρεπε να χρησιμοποιηθεί κατά αυτήν την λειτουργία. Επακόλουθα, για την ανάπτυξη των περισσότερων λειτουργιών υπήρχε αρκετή δυσκολία και χρησιμοποιήθηκαν συγκεκριμένες βιβλιοθήκες για την επίτευξη του έργου επενδύοντας σημαντική ποσότητα χρόνου και εργασίας σε αρκετά από αυτά που αποτελούσαν κάτι πρωτόγνωρο για εμάς.

Τέλος, με τις διαφοροποίησης της android πλατφόρμας το τελευταίο διάστημα η εφαρμογή έπρεπε να ανακατασκευαστεί με την χρήση όλων των καινούργιων API για να μπορεί να υποστηριχθεί από τις περισσότερες εκδόσεις android. Συνοψίζοντας, παρόλα τα προβλήματα που προέκυψαν προσπαθήσαμε να δώσουμε λύσεις με τον καλύτερο δυνατό τρόπο και ελπίζουμε να καλύψαμε τις ανάγκες τους.

## *5.3 Μετρικά κώδικα συστήματος*

Στην ενότητα μετρικών θα αναλύσουμε τον αριθμό και τύπο των αρχείων που χρησιμοποιήθηκαν στην υλοποίηση τόσο της εφαρμογής όσο και των webservices.

Τα μετρικά κώδικα διαδικτυακής εφαρμογής φαίνονται στις παρακάτω εικόνες.

Για την βάση χρησιμοποιήθηκαν τα παρακάτω αρχεία.

# **Results**

![](_page_71_Picture_62.jpeg)

**Εικόνα 28η ΜΕΤΡΙΚΑ WEBSERVICES**

## **Για την υλοποίηση των webservices δημιουργήθηκαν 26 αρχεία( 25 PHP,1 TEXT)**
# **Results**

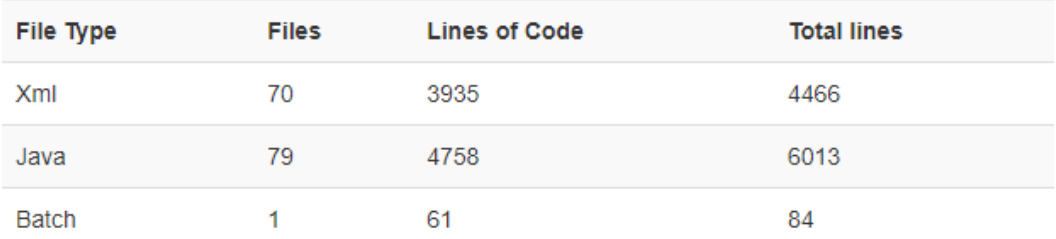

**Εικόνα 28<sup>η</sup> MEΤΡΙΚΑ ANDROIDΕΦΑΡΜΟΓΗΣ**

**Για την υλοποίηση της εφαρμογής δημιουργήθηκαν και χρησιμοποιήθηκαν συνολικά 150 αρχεία.(70 XML, 79 JAVA, 1 Batch)**

## *5.4 ΑνάλυσηSWOT*

Η ανάλυση SWOT (Strengths, Weaknesses, Opportunities, Threats) είναι μια τεχνική στρατηγικού σχεδιασμού που βοηθά στην αξιολόγηση και στον σχεδιασμό ενός εγχειρήματος, εφαρμογής στην περίπτωσή μας. Αναλυτικά, συμβάλει στην εύρεση των δυνατών σημείων, των αδυναμιών, των ευκαιριών και των απειλών. Οι ευκαιρίες και οι απειλές αφορούν κυρίως το εξωτερικό περιβάλλον και συγκεκριμένα τον ανταγωνισμό και την ζήτηση από την αγορά που θα έχει το εγχείρημα μας, ενώ τα δυνατά σημεία και οι αδυναμίες αφορούν το εσωτερικό περιβάλλον δηλαδή το σύστημα άμεσα, το τι προσφέρει ουσιαστικά η εφαρμογή μας στην αγορά. Παρακάτω βλέπουμε αναλυτικά την ανάλυση SWOT που δημιουργήσαμε για την εφαρμογή μας.

#### **Δυνατά σημεία (Strengths)**

- Συμβάλει στην ψηφιοποίηση του κτηνιατρικού κλάδου.
- Παρέχει απλοποίηση και οργάνωση για την περάτωση των χρονοβόρων διαδικασιών του κτηνιατρικού κλάδου.
- Προσαρμόζει την σύγχρονη τεχνολογία στον τομέα της κτηνοτροφίας, ένα κλάδο που χρίζει τεχνολογικής αναβάθμισης.
- Προσφέρει λειτουργίες ικανές να καλύψουν τις ανάγκες των χρηστών.
- Μειώνει το κόστος και τον χρόνο της οργάνωσης των καθημερινών αναγκών των κτηνιάτρων.

#### **Αδυναμίες (Weaknesses)**

- Η σύνδεση στο ίντερνετ είναι προαπαιτούμενο για την σωστή λειτουργία της εφαρμογής
- Η εφαρμογή υποστηρίζει μόνο συσκευές android

### **Ευκαιρίες (Opportunities)**

- Ανταποκρίνεται άμεσα στις ανάγκες της αγοράς.
- Η ανάγκη ψηφιοποίησης έχει γίνει μεγαλύτερη από ποτέ.

#### **Απειλές (Threats)**

- Ο μεγάλος όγκος αυξανόμενων πληροφοριών και δεδομένων ίσως αποτελέσει πρόβλημα για την εφαρμογή.
- Μη αποδοχή της εφαρμογής από κάποιους κτηνιάτρους που δεν έχουν βασικές τεχνολογικές γνώσεις και ως αποτέλεσμα προτιμούν τον παραδοσιακό τρόπο.

### *5.5 Μελλοντικές επεκτάσεις*

Η συγκεκριμένη ενότητα αναφέρεται σε μελλοντικές επεκτάσεις του συστήματος.

Το σύστημα επί το πλείστων παρέχει τις απαραίτητες λειτουργίες για να διευκολύνει το επάγγελμα των κτηνιάτρων, ο κώδικας της συγκεκριμένης εργασίας έχει δομηθεί και γραφεί με τέτοιον τρόπο που να διευκολύνεται η συνεχής ανάπτυξη του. Κάποιες μελλοντικές επεκτάσεις που έχουν προταθεί να υλοποιηθούν είναι οι παρακάτω.

**● IOS εφαρμογή** H IOS εφαρμογή θα άνοιγε νέους ορίζοντες στο εγχείρημα μας και θα έβαζε την εφαρμογή σε μία νέα αγορά. Η υλοποίηση της θα μπορούσε να γίνει με τα ίδια webservices που χρησιμοποιήθηκαν για την android εφαρμογή.

● **Notifications** στο smartphone του πελάτη και του κτηνιάτρου σχετικά με μια επερχόμενη επίσκεψη.

● **Αποστολή e-mail** στον πελάτη και στον κτηνίατρο σχετικά με πληροφορίες μιας επερχόμενης επίσκεψης.

● **Κοινή βάση Φαρμάκων** οργάνωση και έλεγχος επάρκειας φαρμάκων μέσω της αποθήκης.

● **Barcode** στα λουριά των ζώων όπου με ένα σκανάρισμα θα είναι διαθέσιμες όλες οι πληροφορίες που αφορούν τόσο την παραγωγή όσο και τις ιατρικές τους πληροφορίες (εμβόλια, αγωγές κτλ).

## **5.6 Συμπεράσματα**

Οι γρήγοροι ρυθμοί των σύγχρονων κοινωνιών και η διαρκής εξέλιξη της τεχνολογίας επιβάλουν την διαρκή εξέλιξη τόσο των ανθρώπων όσο και των επαγγελμάτων τους. Ο κτηνιατρικός τομέας δεν εξαιρείτε από την παραπάνω διατύπωση και η ανάγκη εκσυγχρονισμού της λειτουργίας του κρίνεται αναγκαία. Βασικός παράγοντας εκσυγχρονισμού του κτηνιατρικού κλάδου είναι η ψηφιοποίηση.

Για τον λόγο αυτόν πιστεύουμε και ευελπιστούμε ότι η συγκεκριμένη εφαρμογή θα αποτελέσει εναρκτήριο βήμα και θα συντελέσει στην ψηφιοποίηση και τον συγχρονισμό του κλάδου αυτού.

### *5.7 Σύνοψη κεφαλαίου*

Το πέμπτο κεφάλαιο, αποτελεί το τελευταίο κεφάλαιο της τρέχουσας διπλωματικής εργασίας. Αρχικά έγινε μια συνοπτική ανακεφαλαίωση των όσων είδαμε στα προηγούμενα κεφάλαια.

Έπειτα αναφέρθηκαν τα προβλήματα που αντιμετωπίσαμε κατά την σχεδίαση και υλοποίηση της android εφαρμογής,

Στην συνέχεια παρουσιάσαμε τα μετρικά στοιχεία της εφαρμογής android και την ανάλυση SWOT όσο το δυνατόν πιο αναλυτικά γινόταν.

Τέλος, ειπώθηκαν κάποιες πιθανές ιδέες για μελλοντικές επεκτάσεις που θα μπορούσαν να σχεδιαστούν και να υλοποιηθούν και τα πορίσματα όσον αφορά στην προσφορά στην οποία καταλήξαμε ότι μπορεί να έχει η συγκεκριμένη εφαρμογή στον τομέα της κτηνιατρικής αλλά και της κτηνοτροφίας.

# **Παραρτήματα**

### **Εγκατάσταση EvetAgenda**

Η εγκατάσταση της εφαρμογής είναι μια ιδιαίτερη απλή διαδικασία καθώς το μόνο που πρέπει να γίνει είναι η λήψη του apk από το github και η εγκατάσταση αυτού στην συσκευή στην οποία έχει σκοπό ο κτηνίατρος να χρησιμοποιήσει το EvetAgenda.Τονίζουμε ότι το EvetAgenda είναι μια android εφαρμογή συνεπώς γίνεται κατανοητό ότι δεν είναι δυνατό προς το παρόν να λειτουργήσει σε κάποια συσκευή με διαφορετικό λειτουργικό σύστημα .

## **ΒΙΒΛΙΟΓΡΑΦΙΑ**

Εφαρμογή κινητού διαχείρισης κτηνιατρείου παραγωγικών ζώων. "Livestock vet management mobile app"  $\Sigma$ ελίδα80

[1] Άρθρο 60 - Νόμος 4235/2014 - Κτηνίατρος εκτροφής. Ιστότοπος: [https://www.lawspot.gr/nomikes-plirofories/nomothesia/n-4235-2014/arthro-60](https://www.lawspot.gr/nomikes-plirofories/nomothesia/n-4235-2014/arthro-60-nomos-4235-2014-ktiniatros-ektrofis) [nomos-4235-2014-ktiniatros-ektrofis](https://www.lawspot.gr/nomikes-plirofories/nomothesia/n-4235-2014/arthro-60-nomos-4235-2014-ktiniatros-ektrofis) .

[2]Κτηνοτροφία. Ιστότοπος: [https://el.wikipedia.org/wiki/%CE%9A%CF%84%CE%B7%CE%BD%CE%BF%CF](https://el.wikipedia.org/wiki/%CE%9A%CF%84%CE%B7%CE%BD%CE%BF%CF%84%CF%81%CE%BF%CF%86%CE%AF%CE%B1) [%84%CF%81%CE%BF%CF%86%CE%AF%CE%B1](https://el.wikipedia.org/wiki/%CE%9A%CF%84%CE%B7%CE%BD%CE%BF%CF%84%CF%81%CE%BF%CF%86%CE%AF%CE%B1)

[3] Ψηφιοποίηση. Ιστότοπος: [https://el.wikipedia.org/wiki/%CE%A8%CE%B7%CF%86%CE%B9%CE%BF%CF](https://el.wikipedia.org/wiki/%CE%A8%CE%B7%CF%86%CE%B9%CE%BF%CF%80%CE%BF%CE%AF%CE%B7%CF%83%CE%B7) [%80%CE%BF%CE%AF%CE%B7%CF%83%CE%B7](https://el.wikipedia.org/wiki/%CE%A8%CE%B7%CF%86%CE%B9%CE%BF%CF%80%CE%BF%CE%AF%CE%B7%CF%83%CE%B7)

[4] Veterinary Handbook*.* Ιστότοπος: [https://play.google.com/store/apps/details?id=au.com.livecorp.vethandbook.app&hl=e](https://play.google.com/store/apps/details?id=au.com.livecorp.vethandbook.app&hl=en_US&gl=US) [n\\_US&gl=US](https://play.google.com/store/apps/details?id=au.com.livecorp.vethandbook.app&hl=en_US&gl=US)

[5] Hagyard Pharmacy. Ιστότοπος: [https://www.hagyardpharmacy.com/formulary](https://www.hagyardpharmacy.com/formulary-app/)[app/](https://www.hagyardpharmacy.com/formulary-app/)

[6] Merck Vet Manual. Ιστότοπος:<https://www.msdvetmanual.com/>

[7] IDEXX VetConnect® PLUS. Ιστότοπος: <https://www.idexx.com/en/veterinary/software-services/vetconnect-plus/>

[8*Εφαρμογή κινητού*. Ιστότοπος: [https://el.wikipedia.org/wiki/%CE%95%CF%86%CE%B1%CF%81%CE%BC%CE](https://el.wikipedia.org/wiki/%CE%95%CF%86%CE%B1%CF%81%CE%BC%CE%BF%CE%B3%CE%AE_%CE%BA%CE%B9%CE%BD%CE%B7%CF%84%CE%BF%CF%8D) [%BF%CE%B3%CE%AE\\_%CE%BA%CE%B9%CE%BD%CE%B7%CF%84%CE](https://el.wikipedia.org/wiki/%CE%95%CF%86%CE%B1%CF%81%CE%BC%CE%BF%CE%B3%CE%AE_%CE%BA%CE%B9%CE%BD%CE%B7%CF%84%CE%BF%CF%8D) [%BF%CF%8D](https://el.wikipedia.org/wiki/%CE%95%CF%86%CE%B1%CF%81%CE%BC%CE%BF%CE%B3%CE%AE_%CE%BA%CE%B9%CE%BD%CE%B7%CF%84%CE%BF%CF%8D)

[9]Android. Ιστότοπος: <https://el.wikipedia.org/wiki/Android>

[10] Java. Ιστότοπος: <https://el.wikipedia.org/wiki/Java>

[11] MySQL. Ιστότοπος: <https://el.wikipedia.org/wiki/MySQL>

[12]PHP. Ιστότοπος: <https://el.wikipedia.org/wiki/PHP>

[13] Application Programming Interface. Iστότοπος: [https://el.wikipedia.org/wiki/%CE%94%CE%B9%CE%B5%CF%80%CE%B1%CF](https://el.wikipedia.org/wiki/%CE%94%CE%B9%CE%B5%CF%80%CE%B1%CF%86%CE%AE_%CF%80%CF%81%CE%BF%CE%B3%CF%81%CE%B1%CE%BC%CE%BC%CE%B1%CF%84%CE%B9%CF%83%CE%BC%CE%BF%CF%8D_%CE%B5%CF%86%CE%B1%CF%81%CE%BC%CE%BF%CE%B3%CF%8E%CE%BD) [%86%CE%AE\\_%CF%80%CF%81%CE%BF%CE%B3%CF%81%CE%B1%CE%B](https://el.wikipedia.org/wiki/%CE%94%CE%B9%CE%B5%CF%80%CE%B1%CF%86%CE%AE_%CF%80%CF%81%CE%BF%CE%B3%CF%81%CE%B1%CE%BC%CE%BC%CE%B1%CF%84%CE%B9%CF%83%CE%BC%CE%BF%CF%8D_%CE%B5%CF%86%CE%B1%CF%81%CE%BC%CE%BF%CE%B3%CF%8E%CE%BD) [C%CE%BC%CE%B1%CF%84%CE%B9%CF%83%CE%BC%CE%BF%CF%8D\\_](https://el.wikipedia.org/wiki/%CE%94%CE%B9%CE%B5%CF%80%CE%B1%CF%86%CE%AE_%CF%80%CF%81%CE%BF%CE%B3%CF%81%CE%B1%CE%BC%CE%BC%CE%B1%CF%84%CE%B9%CF%83%CE%BC%CE%BF%CF%8D_%CE%B5%CF%86%CE%B1%CF%81%CE%BC%CE%BF%CE%B3%CF%8E%CE%BD) [%CE%B5%CF%86%CE%B1%CF%81%CE%BC%CE%BF%CE%B3%CF%8E%C](https://el.wikipedia.org/wiki/%CE%94%CE%B9%CE%B5%CF%80%CE%B1%CF%86%CE%AE_%CF%80%CF%81%CE%BF%CE%B3%CF%81%CE%B1%CE%BC%CE%BC%CE%B1%CF%84%CE%B9%CF%83%CE%BC%CE%BF%CF%8D_%CE%B5%CF%86%CE%B1%CF%81%CE%BC%CE%BF%CE%B3%CF%8E%CE%BD) [E%BD](https://el.wikipedia.org/wiki/%CE%94%CE%B9%CE%B5%CF%80%CE%B1%CF%86%CE%AE_%CF%80%CF%81%CE%BF%CE%B3%CF%81%CE%B1%CE%BC%CE%BC%CE%B1%CF%84%CE%B9%CF%83%CE%BC%CE%BF%CF%8D_%CE%B5%CF%86%CE%B1%CF%81%CE%BC%CE%BF%CE%B3%CF%8E%CE%BD)

[14]Visual studio code. Ιστότοπος: [https://en.wikipedia.org/wiki/Visual\\_Studio\\_Code](https://en.wikipedia.org/wiki/Visual_Studio_Code)

[15] phpMyAdmin. Ιστότοπος:<https://en.wikipedia.org/wiki/PhpMyAdmin>

[16] Android Studio. Ιστότοπος: https://el.wikipedia.org/wiki/Android Studio

[17] Retrofit. Ιστότοπος:<https://square.github.io/retrofit/>

[18] Σχεσιακή βάση δεδομένων. Ιστότοπος: [https://el.wikipedia.org/wiki/%CE%A3%CF%87%CE%B5%CF%83%CE%B9%CE](https://el.wikipedia.org/wiki/%CE%A3%CF%87%CE%B5%CF%83%CE%B9%CE%B1%CE%BA%CE%AE_%CE%B2%CE%AC%CF%83%CE%B7_%CE%B4%CE%B5%CE%B4%CE%BF%CE%BC%CE%AD%CE%BD%CF%89%CE%BD) [%B1%CE%BA%CE%AE\\_%CE%B2%CE%AC%CF%83%CE%B7\\_%CE%B4%CE](https://el.wikipedia.org/wiki/%CE%A3%CF%87%CE%B5%CF%83%CE%B9%CE%B1%CE%BA%CE%AE_%CE%B2%CE%AC%CF%83%CE%B7_%CE%B4%CE%B5%CE%B4%CE%BF%CE%BC%CE%AD%CE%BD%CF%89%CE%BD) [%B5%CE%B4%CE%BF%CE%BC%CE%AD%CE%BD%CF%89%CE%BD](https://el.wikipedia.org/wiki/%CE%A3%CF%87%CE%B5%CF%83%CE%B9%CE%B1%CE%BA%CE%AE_%CE%B2%CE%AC%CF%83%CE%B7_%CE%B4%CE%B5%CE%B4%CE%BF%CE%BC%CE%AD%CE%BD%CF%89%CE%BD)

Εφαρμογή κινητού διαχείρισης κτηνιατρείου παραγωγικών ζώων. "Livestock vet management mobile app"  $\Sigma$ ελίδα82 [19 Ανάλυση SWOT. Ιστότοπος: [https://el.wikipedia.org/wiki/%CE%91%CE%BD%CE%AC%CE%BB%CF%85%CF](https://el.wikipedia.org/wiki/%CE%91%CE%BD%CE%AC%CE%BB%CF%85%CF%83%CE%B7_SWOT) [%83%CE%B7\\_SWOT](https://el.wikipedia.org/wiki/%CE%91%CE%BD%CE%AC%CE%BB%CF%85%CF%83%CE%B7_SWOT)

[20] PDO. Ιστότοπος: <https://www.php.net/manual/en/book.pdo.php>

[21] JAVA instructions. Ιστότοπος:<https://www.codecademy.com/learn/learn-java>

[22] PHP instructions. Ιστότοπος:<https://www.codecademy.com/learn/learn-php>

[23] SQL instructions. Ιστότοπος:https://www.codecademy.com/learn/learn-sql

[24] Android instructions. Ιστότοπος: [https://google-developer](https://google-developer-training.github.io/android-developer-fundamentals-course-concepts-v2/unit-1-get-started/lesson-1-build-your-first-app/1-0-c-introduction-to-android/1-0-c-introduction-to-android.html)[training.github.io/android-developer-fundamentals-course-concepts-v2/unit-1-get](https://google-developer-training.github.io/android-developer-fundamentals-course-concepts-v2/unit-1-get-started/lesson-1-build-your-first-app/1-0-c-introduction-to-android/1-0-c-introduction-to-android.html)[started/lesson-1-build-your-first-app/1-0-c-introduction-to-android/1-0-c-introduction](https://google-developer-training.github.io/android-developer-fundamentals-course-concepts-v2/unit-1-get-started/lesson-1-build-your-first-app/1-0-c-introduction-to-android/1-0-c-introduction-to-android.html)[to-android.html](https://google-developer-training.github.io/android-developer-fundamentals-course-concepts-v2/unit-1-get-started/lesson-1-build-your-first-app/1-0-c-introduction-to-android/1-0-c-introduction-to-android.html)

[25] Pdfmake. Ιστότοπος: [https://pdfmake.github.io/docs/.](https://pdfmake.github.io/docs/)

[26] SQL Injection. Ιστότοπος: https://en.wikipedia.org/wiki/SQL injection.

[27] Prepared Statement. Ιστότοπος: [https://en.wikipedia.org/wiki/Prepared\\_statement.](https://en.wikipedia.org/wiki/Prepared_statement)

[28] User Interface. Ιστότοπος: [https://en.wikipedia.org/wiki/User\\_interface.](https://en.wikipedia.org/wiki/User_interface)

[29] Local/session storage. Ιστότοπος: [https://en.wikipedia.org/wiki/Web\\_storage#Local\\_and\\_session\\_storage.](https://en.wikipedia.org/wiki/Web_storage#Local_and_session_storage)

[30] MoshHamedani code instructions. Ιστότοπος: <https://programmingwithmosh.com/>

[31] Github. Ιστότοπος: <https://github.com/>

[32] API. Ιστότοπος: [https://el.wikipedia.org/wiki/%CE%94%CE%B9%CE%B5%CF%80%CE%B1%CF](https://el.wikipedia.org/wiki/%CE%94%CE%B9%CE%B5%CF%80%CE%B1%CF%86%CE%AE_%CF%80%CF%81%CE%BF%CE%B3%CF%81%CE%B1%CE%BC%CE%BC%CE%B1%CF%84%CE%B9%CF%83%CE%BC%CE%BF%CF%8D_%CE%B5%CF%86%CE%B1%CF%81%CE%BC%CE%BF%CE%B3%CF%8E%CE%BD) [%86%CE%AE\\_%CF%80%CF%81%CE%BF%CE%B3%CF%81%CE%B1%CE%B](https://el.wikipedia.org/wiki/%CE%94%CE%B9%CE%B5%CF%80%CE%B1%CF%86%CE%AE_%CF%80%CF%81%CE%BF%CE%B3%CF%81%CE%B1%CE%BC%CE%BC%CE%B1%CF%84%CE%B9%CF%83%CE%BC%CE%BF%CF%8D_%CE%B5%CF%86%CE%B1%CF%81%CE%BC%CE%BF%CE%B3%CF%8E%CE%BD) [C%CE%BC%CE%B1%CF%84%CE%B9%CF%83%CE%BC%CE%BF%CF%8D\\_](https://el.wikipedia.org/wiki/%CE%94%CE%B9%CE%B5%CF%80%CE%B1%CF%86%CE%AE_%CF%80%CF%81%CE%BF%CE%B3%CF%81%CE%B1%CE%BC%CE%BC%CE%B1%CF%84%CE%B9%CF%83%CE%BC%CE%BF%CF%8D_%CE%B5%CF%86%CE%B1%CF%81%CE%BC%CE%BF%CE%B3%CF%8E%CE%BD) [%CE%B5%CF%86%CE%B1%CF%81%CE%BC%CE%BF%CE%B3%CF%8E%C](https://el.wikipedia.org/wiki/%CE%94%CE%B9%CE%B5%CF%80%CE%B1%CF%86%CE%AE_%CF%80%CF%81%CE%BF%CE%B3%CF%81%CE%B1%CE%BC%CE%BC%CE%B1%CF%84%CE%B9%CF%83%CE%BC%CE%BF%CF%8D_%CE%B5%CF%86%CE%B1%CF%81%CE%BC%CE%BF%CE%B3%CF%8E%CE%BD) [E%BD](https://el.wikipedia.org/wiki/%CE%94%CE%B9%CE%B5%CF%80%CE%B1%CF%86%CE%AE_%CF%80%CF%81%CE%BF%CE%B3%CF%81%CE%B1%CE%BC%CE%BC%CE%B1%CF%84%CE%B9%CF%83%CE%BC%CE%BF%CF%8D_%CE%B5%CF%86%CE%B1%CF%81%CE%BC%CE%BF%CE%B3%CF%8E%CE%BD)

[33] APIΙστότοπος: <https://bigblue.academy/gr>

[34] APIRetrofitΙστότοπος:

<https://www.topcoder.com/thrive/articles/retrofit-library-in-android>

[35] Android LayoutΙστότοπος:

<https://developer.android.com/develop/ui/views/layout/declaring-layout>

# **ΤΕΛΟΣ**